# فرطلا دروم تاداهش ايودي بكري x7. ASA WebVPN نيوكت لاثم عم مادختسالل ثلاثلا Ï

# تايوتحملا

ةمدقملا <u>ةيساسألI تابلطتملI</u> تا<mark>بلطتمل</mark>ا ةمدختسملا تانوكملا تاحالطصالا ن ي وك<u>تل</u>ا <u>ةينمزل| ةقطنمل|و تقول|و خيراتل| ميق ةقد نم ققحتل| 1. ةوطخل|</u> RSA حيتافم جوز ءاشنإ 2. ةوطخلا TrustPoint ءاشنإ 3. ةوطخلا ةداهشلا ليجست ءاشنإ 4. ةوطخلا TrustPoint ةقداصم 5. ةوطخلا ةداهشلا تيبثت 6. ةوطخلا اثيدح ةتبثملا ةداهشلا مادختسال WebVPN نيوكت 7. ةوطخلا ةحصلا نم ققحتلا ASA نم ايتاذ ةعقوملا ةداهشلا لادبتسإ ةتبثملا تاداهشلا ضرع بيو ضرعتسم مادختساب WebVPN ل ةداهشلا تيبثت نم ققحتلا SSL ةداهش ديدجت تاوطخ رماوألا اهحالصإو ءاطخألا فاشكتسا ةلص تاذ تامولعم

# ةمدقملا

ايودي ثل|ثل| فرطل| درومل ةيمقرل| ةداهش|ل تيبثت ةيفيك يل|تل| نيوكتل| ل|ثم حضوي .لاثملا اذه يف يبيرجتلا رادصإلا ةداهش مادختسإ متي .WebVPN عم مادختسالل ASA ىلع .رماوألا رطس ةهجاو لاث مو ASDM قيبطت ءارجإ ىلء ةوطخ لك يوتحت

# ةيساسألا تابلطتملا

## تابلطتملا

.ةداهشلا ليچست ل (CA) قدصم عجرم ىلإ لوصولا قح كيدل نوكي نأ دنتسملا اذه بالطتي و Netscape/iPlanet و Entrust و Cisco و روميتلاب مه ثلاثلا فرطلا نم نوموعدملا CA ودروم Microsoft و RSA و VeriSign.

## ةمدختسملا تانوكملا

عمو .(1)5.2 ةغيص ASDM و (1)7.2 ةغيص ةيجمرب ضكري نأ 5510 ASA ةقيثو اذه لمعتسي

رادصإ يأ عم x.x رادصإلI لغشي ASA زاهج يأ ىلع دنتسملI اذه يف ةدراولI تاءارجإلI لمعت ،كلذ .قفاوتم ASDM

.ةصاخ ةيلمعم ةئيب يف ةدوجوملا ةزهجألI نم دنتسملI اذه يف ةدراولI تامولعملI ءاشنإ مت تناك اذإ .(يضارتفا) حوسمم نيوكتب دنتسملا اذه يف ةمدختسُملا ةزهجألا عيمج تأدب .رمأ يأل لمتحملا ريثأتلل كمهف نم دكأتف ،ةرشابم كتكبش

# تاحالطصالا

[تاحالطصا لوح تامولعملا نم ديزم ىلع لوصحلل ةينقتلا Cisco تاحيملت تاحالطصا](//www.cisco.com/en/US/tech/tk801/tk36/technologies_tech_note09186a0080121ac5.shtml) عجار .تا<mark>دنتسمل</mark>ا

# ن**ىوكت**لI

:ةيلاتلا تاوطخلا لمكأ ،ASA/PIX ىلع ةيجراخ ةهج جاتنإ نم درومل ةيمقر ةداهش تيبثتل

- . ةينمزلا ققطنملاو تقولاو خيراتلا ميق ققد نم ققحت 1
- .RSA حيتافم جوز ءاشنإب مق 2.
- .TrustPoint ءاشنإ 3.
- .ةداهشلا ليجست ءاشنإ 4.
- .TrustPoint ةقداصم 5.
- .ةداەشل| تېبثتب مق 6.
- .ا<u>ثي</u>دح ةتبثملا قداهش لا مادختس|ل WebVPN نيوكتب مق

## ةينمزلا ةقطنملاو تقولاو خيراتلا ميق ةقد نم ققحتلا 1. 1 ةوطخلا

- .صئاصخ قوف رقنا مث ،نيوكت قوف رقنا 1.
- .ةعاسلا رتخاو ،ةزهجألا ةرادإ عيسوتب مق 2.
- 3. ققطنملاو تقولاو خيراتال ميق نوكت نأ بجي.ةجردملا تامولعملا ةحص نم ققحت لكشب ةداهشلا ةحص نم ققحتلا متي ىتح ةقي قد ةينمزلI .حيحص

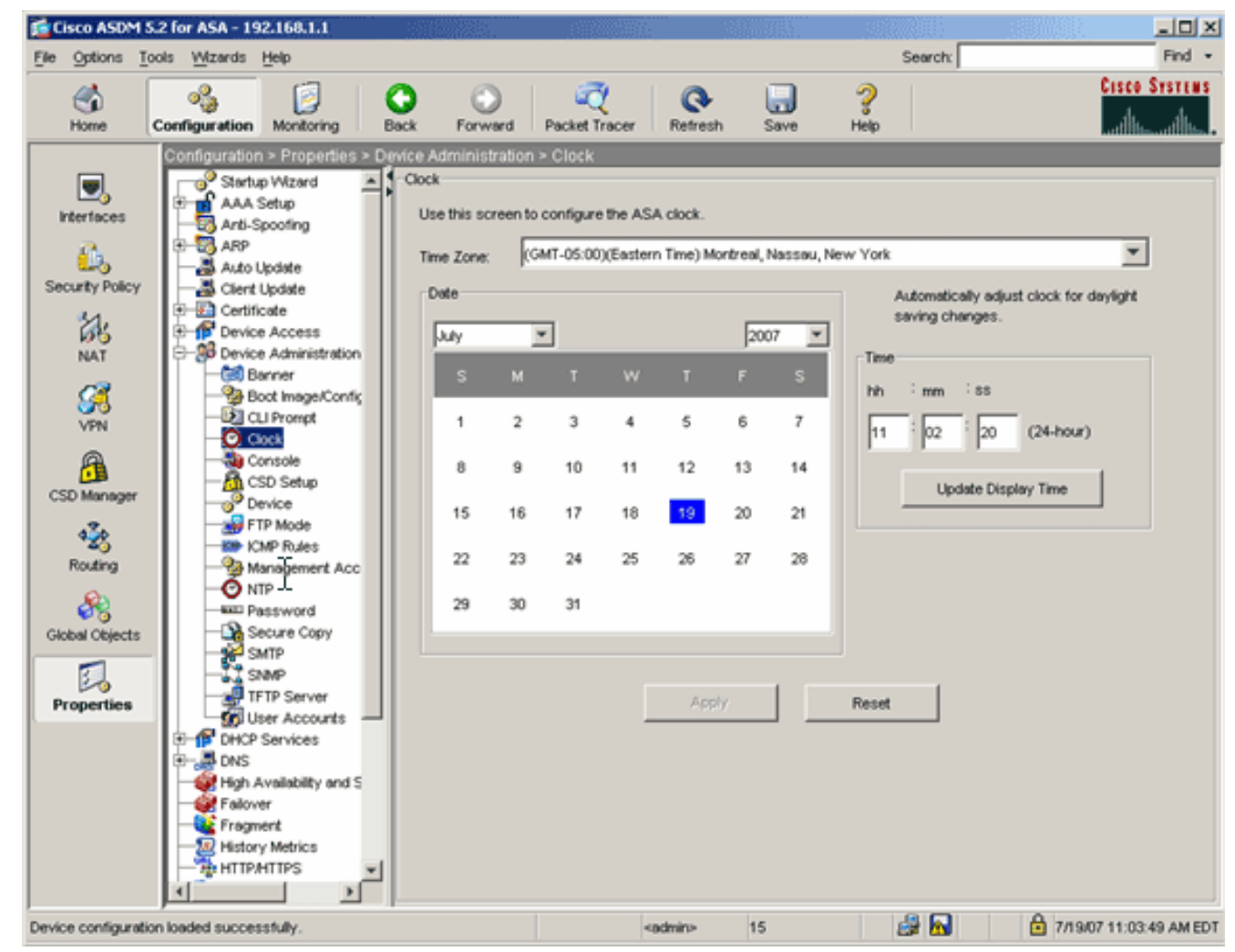

رماوألا رطس ىلع لاثم

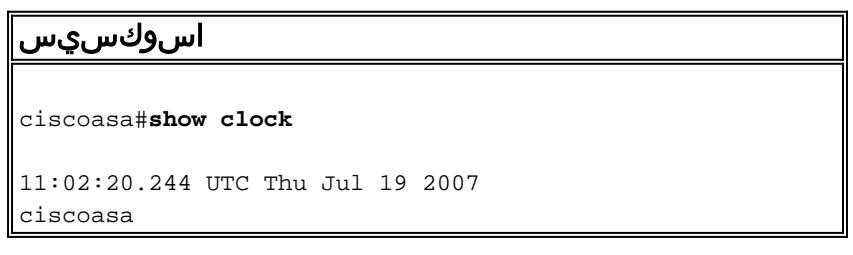

# RSA حيتافم جوز ءاشنإ 2. ةوطخلا

ةداهش بلط نيوكتل ASA ةيوه تامولعم عم هؤاشنإ مت يذلا ماعلا RSA حاتفم جمد متي موقت يتلا TrustPoint مادختساب حضاو لكشب حاتفملا مسا ديدحت كيلع بجي #10.PKCS .اهل حيتافملا جوز ءاشنإب

- .**صئ|صخ** قوف رقن| مث ،**نيوكت** قوف رقن| 1.
- .حيتافملا جوز رتخاو ،ةداهشلا عيسوتب مق 2.
- ةفاضإ قوف رقنا 3.(Add).

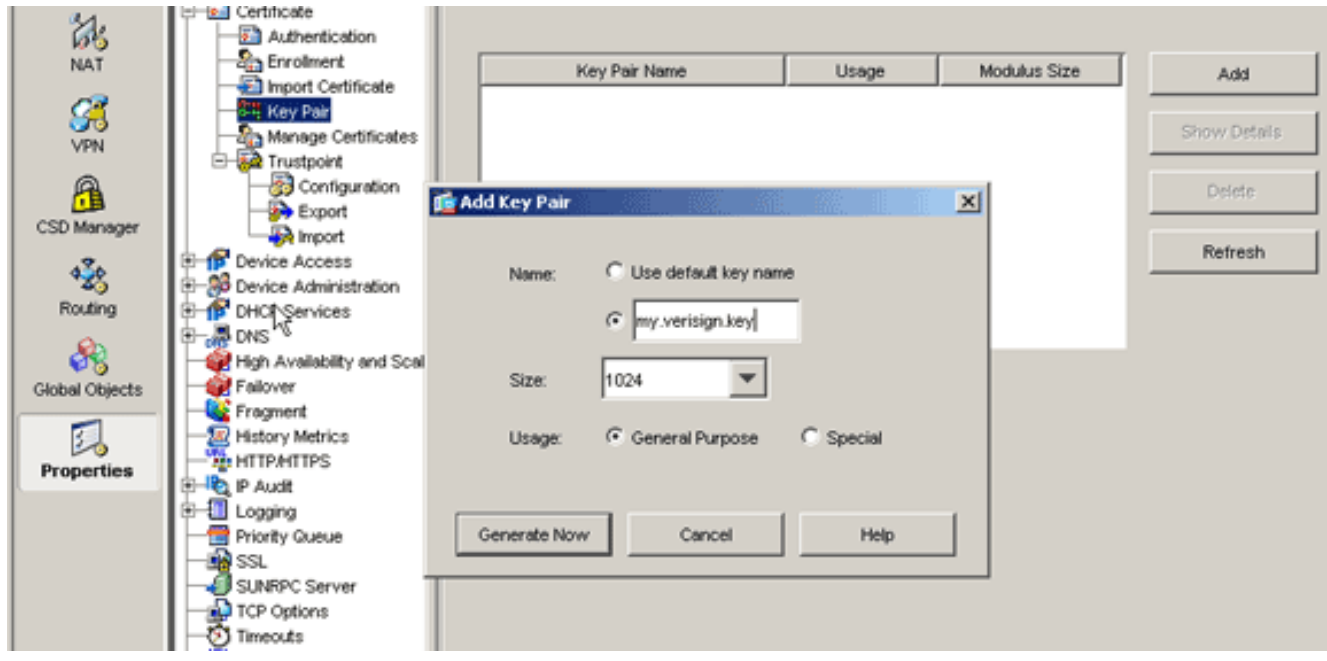

- جوز مڄح :ةظحالـم .مادختسالI عون ددحو ،لـماعملI مڃح رتخاو ،حاتفـملI مسI لاخدإب مق .4 1024. وه هب ىصوملا حيتافملا
- ."حيتافملا جوز مسا" دومع يف هئاشنإب تمق يذل| حيتافمل| جوز جاردإ بجي.**دلي** ةقطقط .5 رماوألI رطس ىلع لاثم

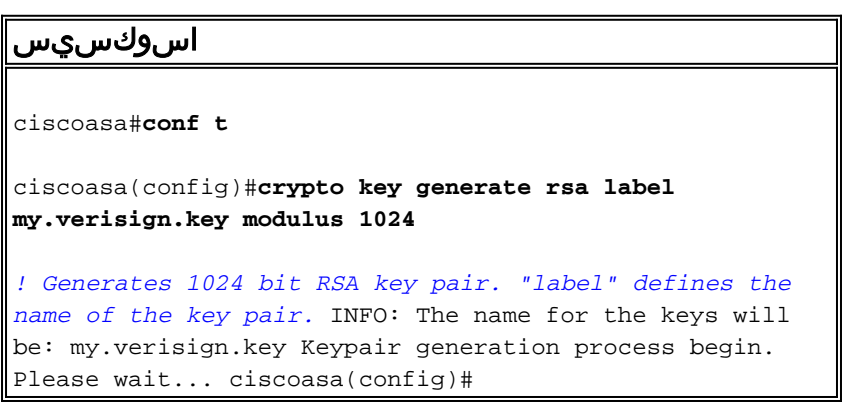

# TrustPoint ءاشنإ 3. ةوطخلا

.ASA همدختسيس يذلا (CA (قدصملا عجرملا نالعإل ةقثلا طاقن رفوت مزلي

- .**صئاصخ** قوف رقنا مث ،**نيوكت** قوف رقنا .1
- .TrustPoint عيسوتب مق مث ،ةداهشل|عيسوتب مق .2
- ةقطقطو ،**لي**ك**شت** ترتخا .3 .فيضي

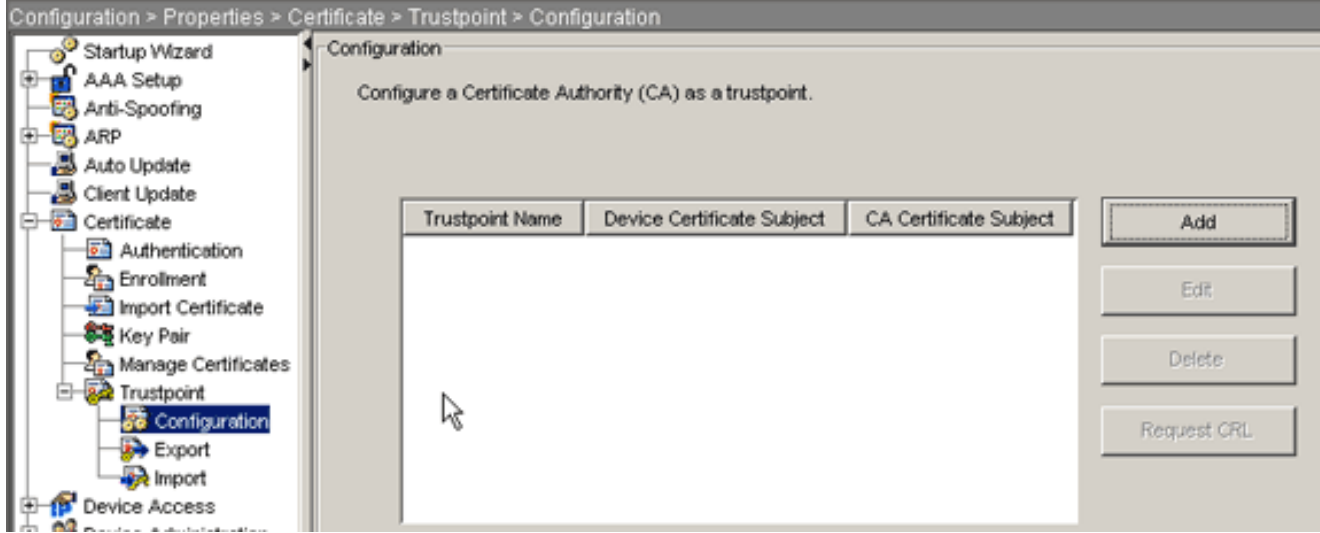

- ةلص اذ TrustPoint مسا نوكي نا بجي :TrustPoint **مسا**:ميقلا هذه نيوكتب مق .4 جوز ددح :**حيتافملا جوز**(.my.verisign.trustPoint لاثملا اذه مدختسي) .دوصقملا مادختسالاب (my.verisign.key) <u>2 ةوطخلا</u> يف مؤاشنإ مت يذل| حيتافمل|
- .يوديلا ليجستلا ديدحت نم دكأت 5.
- .ةداهشلI تاملءم راوحلI عبرم رهظي.<mark>ةداهشلI تاملعم</mark> ىلع رقنL6.
- نم ةميق رتخأ ،ميقلl هذه نيوكتل:ةلواط اذه يف ددعي راعشلا تـلكشو ،**ررحي** ةقطقط .7 قوف رقناو ،ةميقلا لخدأو ،"تامس" ةلدسنملا ةمئاقلا

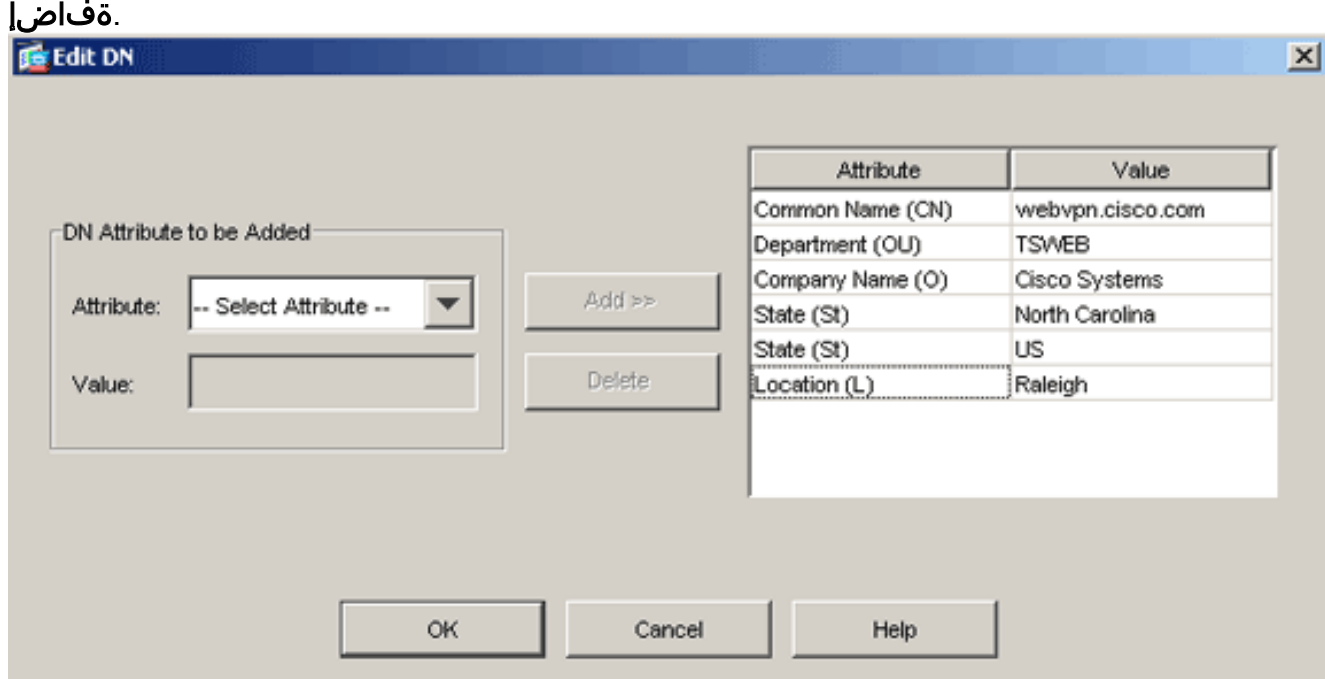

- .**قفاوم** قوف رقنا ،ةبسانملا ميقلا ةفاضإ درجمب .8
- ةميقلا هذه نوكت نأ بجي.FQDN ديدحت لقح يف FQDN لخدأ ،ةداهشلا تاملعم ةشاش يف 9.عئاشلا مسالل اهتمدختسأ يتلا FQDN سفن (CN).

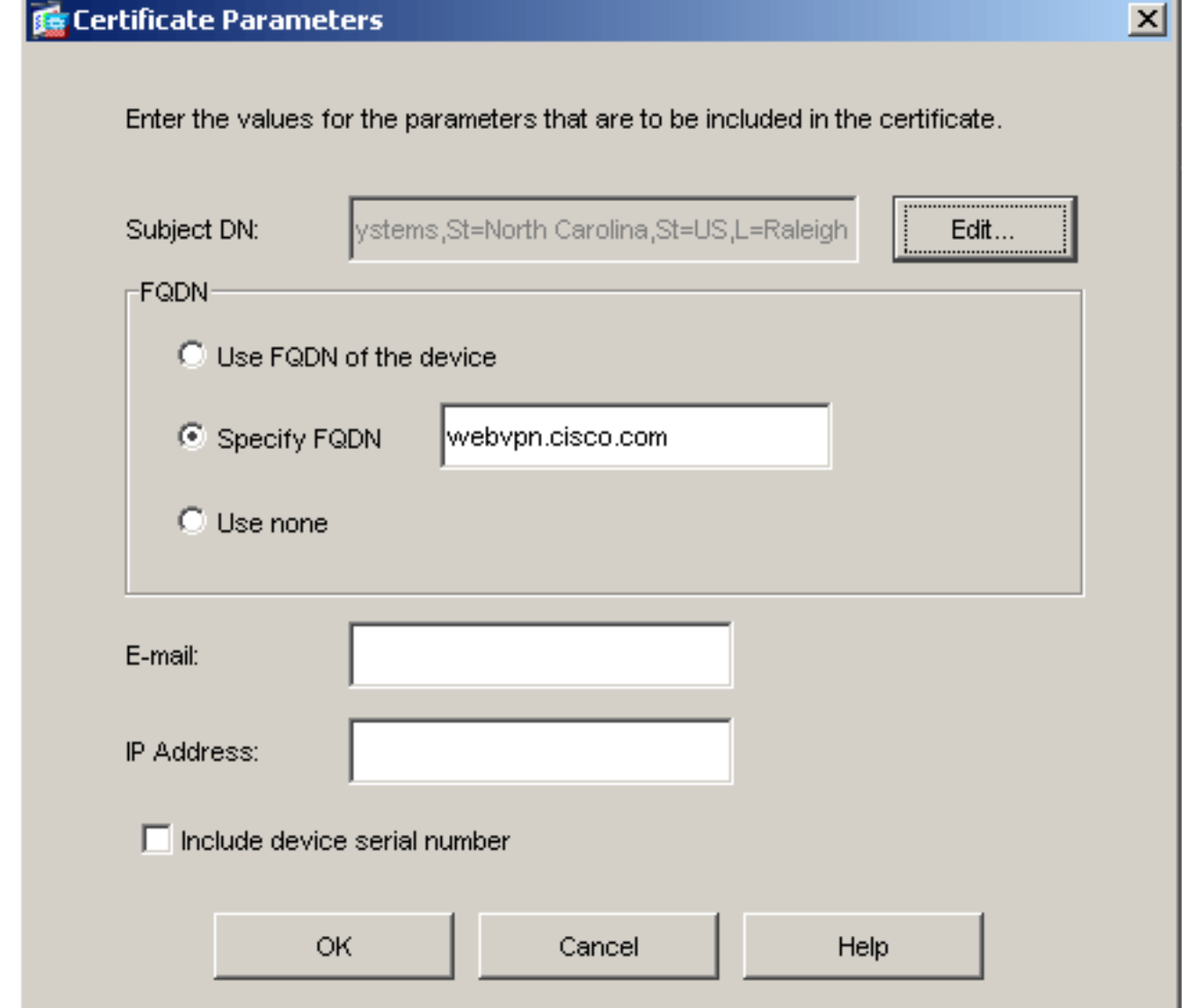

- .OK قوف رقناو 10.
- .**يوديل| ليجستل| مادختسإ** رز قوف رقنا مث ،حيحصل| حيتافمل| جوز ديدحت نم قوّى ت قوف رقنا مث ،**قفاوم** قوف رقنا .12

.قيبطت

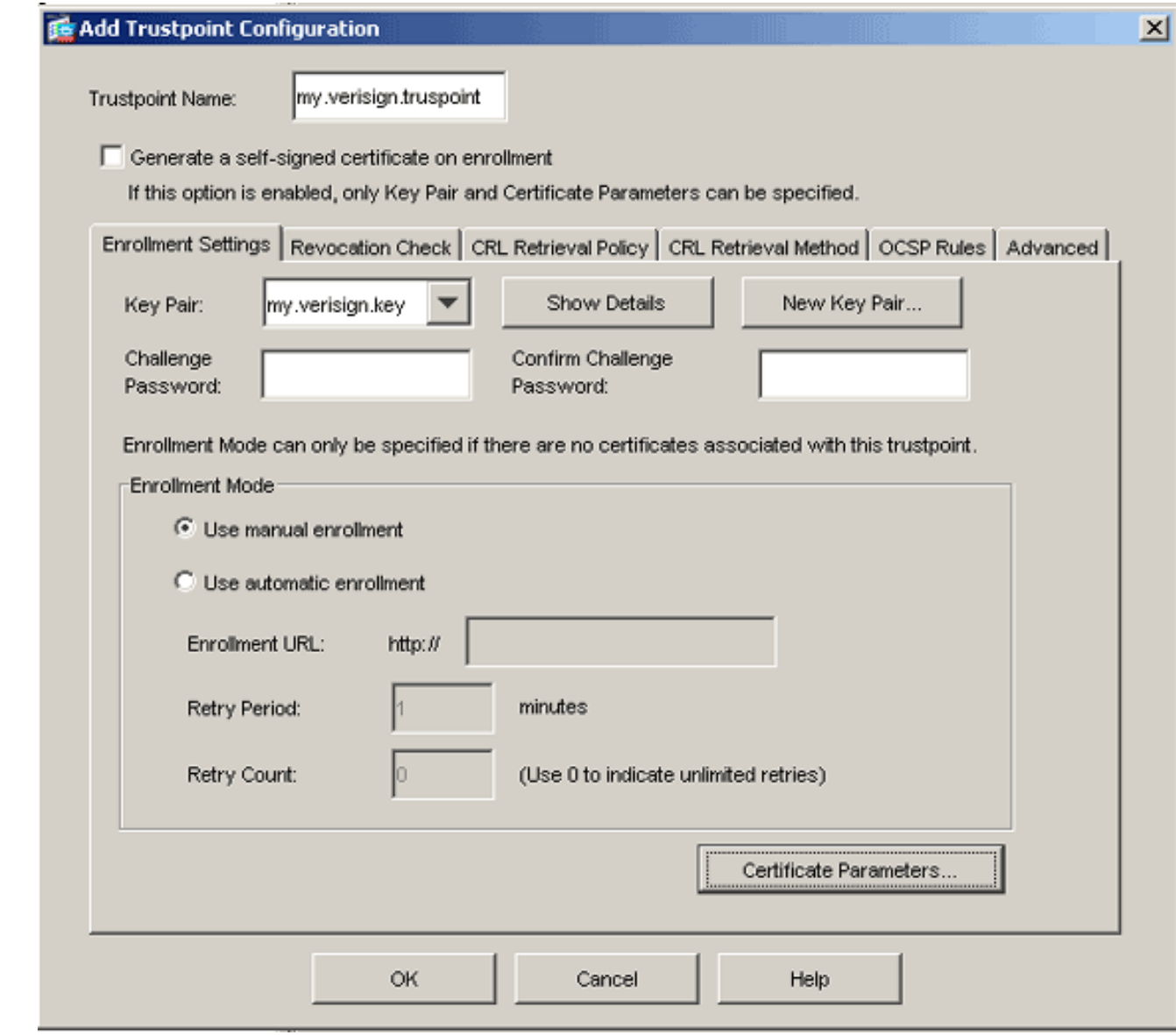

## رماوألا رطس ىلع لاثم

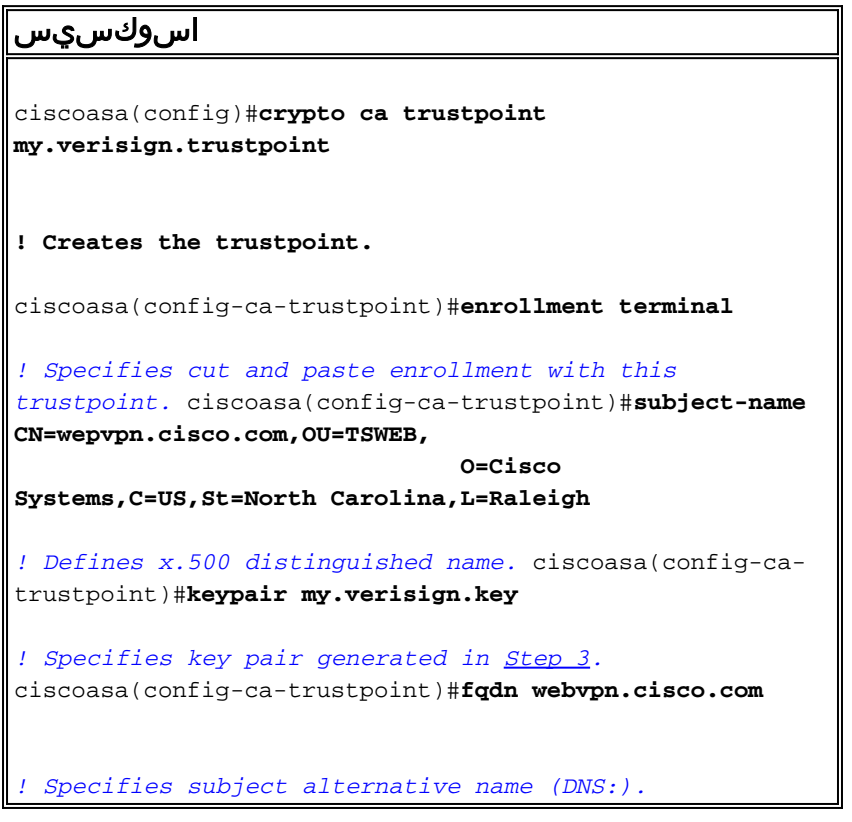

## ةداهشلا ليجست ءاشنإ 4. ةوطخلا

#### ASDM ءارجإ

- .**صئاصخ** قوف رقنا مث ،**نيوكت** قوف رقنا .1
- .**ليجستلا** رتخاو ،ةداهشلا عيسوتب مق .2
- رهظي.**ليجست** قوف رقناو ،<u>3 ةوطخل!</u> يف مؤاشنإ مت يذلا TrustPoint ديدحت نم ققحت .3 عيقوت بلط مساب اضيأ هيلإ راشي) ةداهشلا ليجست بلط درسي راوح عبرم .(ةداهش

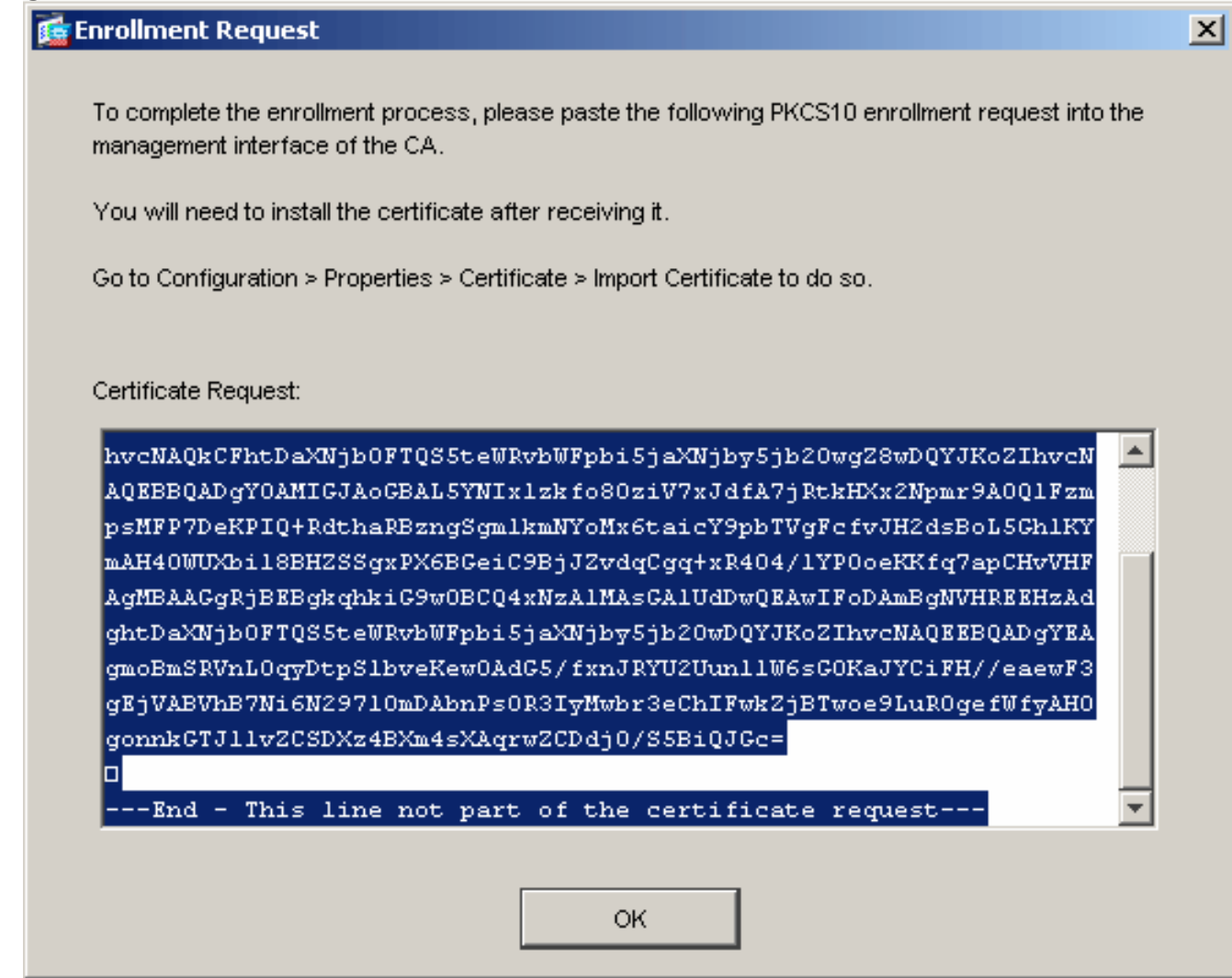

فرطلا دروم يJ CSR لاسرإب مق مث ،يصن فJ PKCS#10 ليجست بالط خسنا .4 ةداهش رادصإ هيلع بجي ،CSR ثلlثلI فرطلI دروم لبقتتسي نأ دعب.بسانملI ثلlثلI .تيبثتلل ةيوه

رماوألا رطس ىلع لاثم

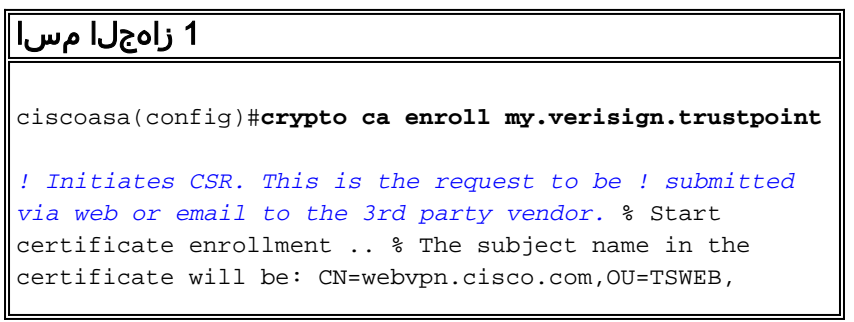

```
O=Cisco Systems,C=US,St=North Carolina,L=Raleigh % The
fully-qualified domain name in the certificate will be:
webvpn.cisco.com % Include the device serial number in
the subject name? [yes/no]: no ! Do not include the
device's serial number in the subject. Display
Certificate Request to terminal? [yes/no]: yes
! Displays the PKCS#10 enrollment request to the
terminal. ! You will need to copy this from the terminal
to a text ! file or web text field to submit to the 3rd
party CA. Certificate Request follows:
MIICHjCCAYcCAQAwgaAxEDAOBgNVBAcTB1JhbGVpZ2gxFzAVBgNVBAgT
Dk5vcnRo
IENhcm9saW5hMQswCQYDVQQGEwJVUzEWMBQGA1UEChMNQ2lzY28gU3lz
dGVtczEO
MAwGA1UECxMFVFNXRUIxGzAZBgNVBAMTEmNpc2NvYXNhLmNpc2NvLmNv
bTEhMB8G
CSqGSIb3DQEJAhYSY2lzY29hc2EuY2lzY28uY29tMIGfMA0GCSqGSIb3
DQEBAQUA
A4GNADCBiQKBgQCmM/2VteHnhihS1uOj0+hWa5KmOPpI6Y/MMWmqgBaB
9M4yTx5b
Fm886s8F73WsfQPynBDfBSsejDOnBpFYzKsGf7TUMQB2m2RFaqfyNxYt
3oMXSNPO
m1dZ0xJVnRIp9cyQp/983pm5PfDD6/ho0nTktx0i+1cEX0luBMh7oKar
gwIDAQAB
oD0wOwYJKoZIhvcNAQkOMS4wLDALBgNVHQ8EBAMCBaAwHQYDVR0RBBYw
FIISY2lz
Y29hc2EuY2lzY28uY29tMA0GCSqGSIb3DQEBBAUAA4GBABrxpY0q7SeO
HZf3yEJq
po6wG+oZpsvpYI/HemKUlaRc783w4BMO5lulIEnHgRqAxrTbQn0B7JPI
bkc2ykkm
bYvRt/wiKc8FjpvPpfOkjMK0T3t+HeQ/5QlKx2Y/vrqs+Hg5SLHpbhj/
Uo13yWCe 0Bzg59cYXq/vkoqZV/tBuACr ---End - This line not
part of the certificate request--- Redisplay enrollment
request? [yes/no]:
ciscoasa(config)#
```
## TrustPoint ةقداصم 5. ةوطخلا

.ةوطخلا هذهب ةعباتءملا كن كمي ،ثلاثلا فرطلا دروم نم ةيوهلا ةداهش مالتسإ درجمب

- .يلحملا رتويبمكلا ىلع ةيوهلا ةداهش ظفحب مق .1
- خسن ٻجيف ،فـلمك اهلاسرا متي مل base64 رايعمل اقفو ةزمرم ةداهش ريفـوت مت اذإ .2 .يصن فـلم يف اهقص\_لو base64 ةل اس,ر ل
- نا بجي ،cer. دادتماب فـلـملا ةيمست ةداعإ درجمب **:ةظحالـم**.cer. دادتـماب فـلـملا ةيمست دعا .3 .ةداهش ك فـلملI ةنوقىياً رەظت
- ةشاش رهظت.صيخرتلا فلم ىلع جودزملا رقنلاب مق 4.

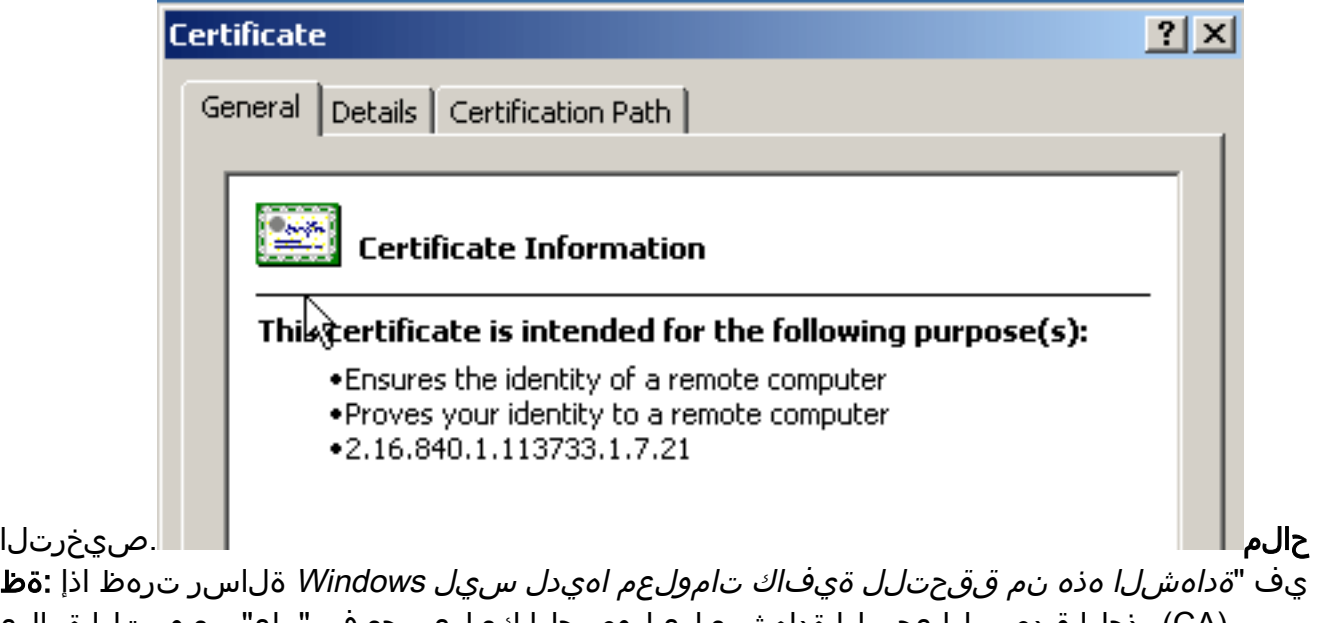

(CA (رذجلا قدصملا عجرملا ةداهش ىلع لوصحلا كيلع بجيف ،"ماع" بيوبتلا ةمالع لصتا .ءارجإلا اذه ةعباتم لبق (CA (طيسولا قدصملا عجرملا ةداهش وأ ةيجراخلا ةهجلل ةطيسولا CA ةداهش وأ CA ةداهش ىلع لوصحلل CA لوؤسمب وأ ثلاثلا فرطلا درومب .رادصإلل

.**ةداهشلا راسم** بيوبتلا ةمالع ىلع رقنا .5

ضرع قوف رقناو ،ةرداصلا ةيوهلا ةداهش قوف ةدوجوملا قدصملا عجرملا ةداهش ىلع رقنI .6

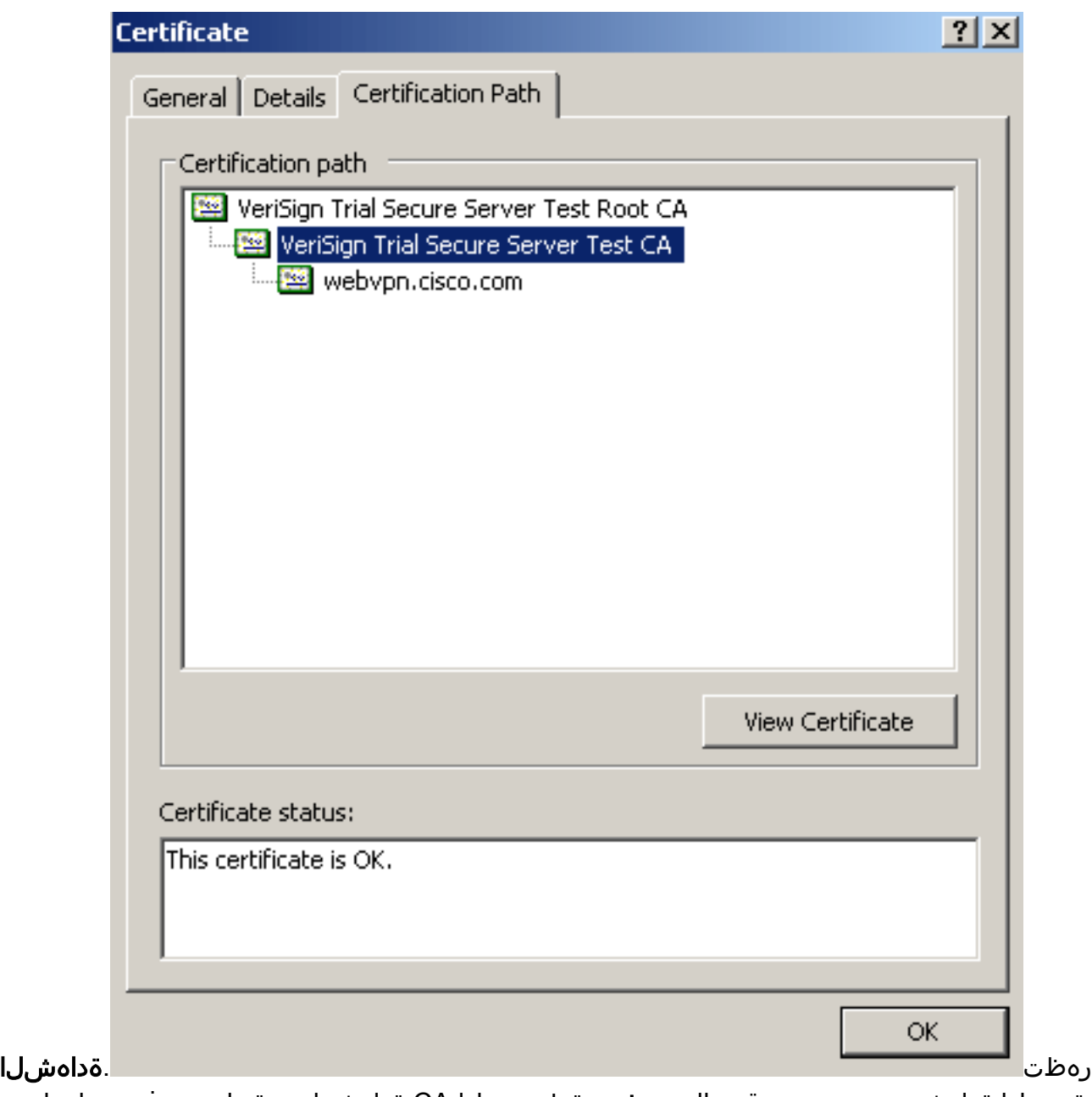

ةيوهلا ةداهش تيبثتب مقت ال **:ريذحت**.ةطيسولا CA ةداهش لوح ةيليصفت تامولعم هذه يف طقف CA ةداهش وأ يعرفلا رذجلا وأ رذجلا ةفاضإ متت .ةوطخلا هذه يف (زاهجلا) 6. ةوطخلا يف (زاهجلا) ةيوهلا تاداهش تيبثت متي .ةوطخلا

ةقطقط 7.

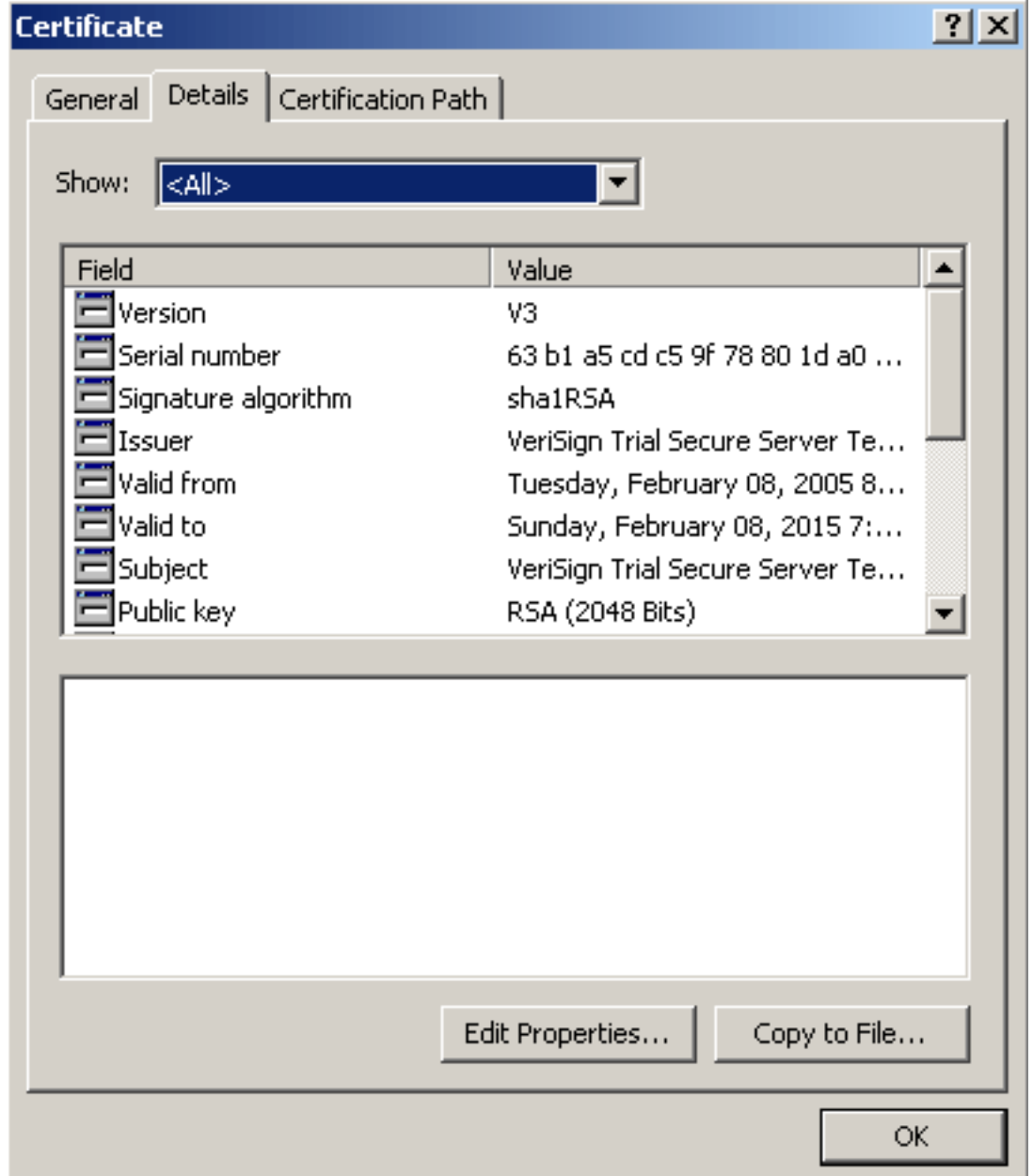

#### ــالىصافت

- .<br>.**فـلم ىل| خسن** قوف رقنا .8
- .**يلاتل**ا ىلع رقنا ،"تاداەشلا ريدصّت جلاعم" نمض .9
- رقناو ،X.509 (.CER) **زمرملl Base-64** رايخلا رز رقنا ،ريدصتلا فالَّم قَيَّسنَت ةَشَاش ي فَ .10 .يلاتال

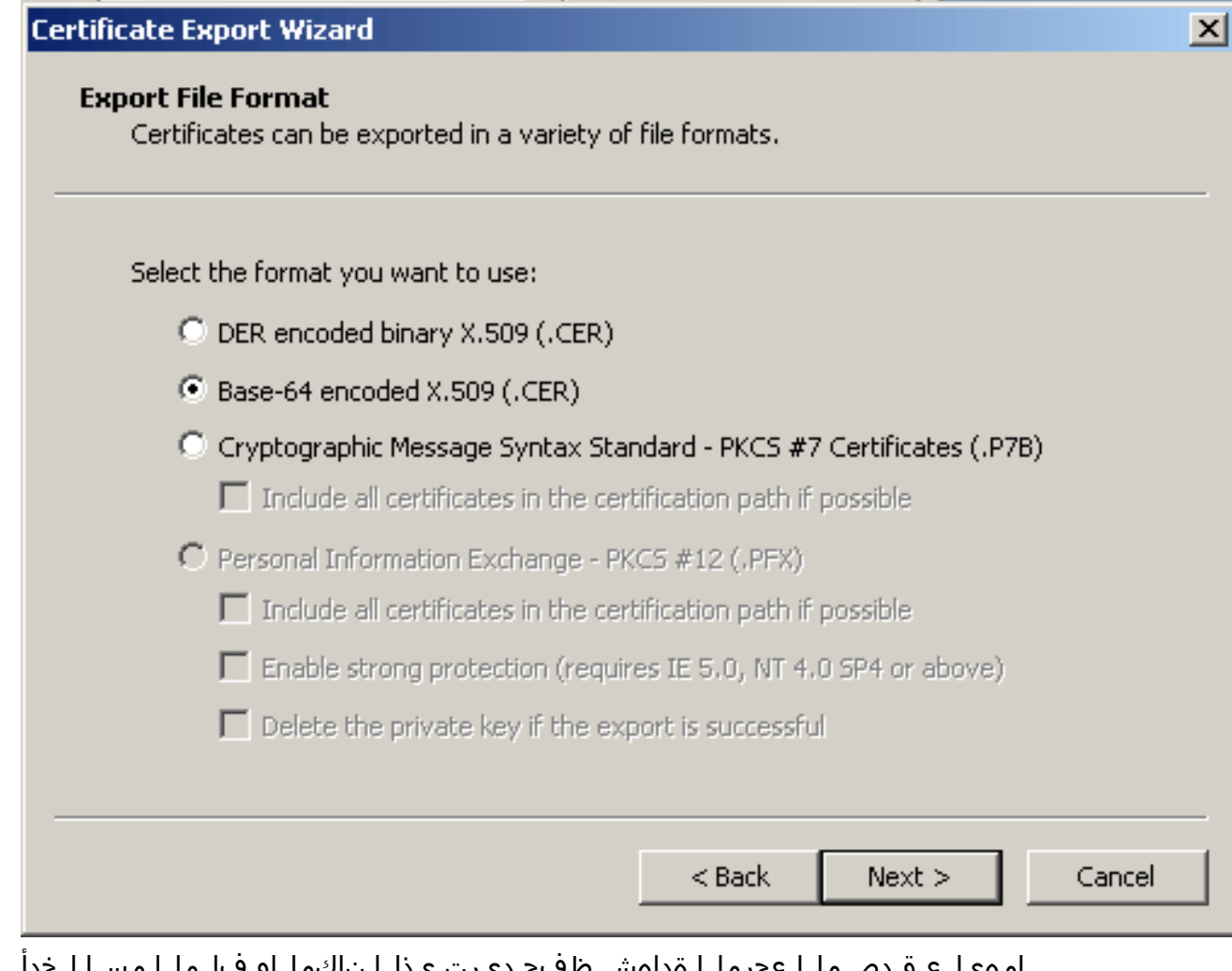

امەيلع قدصملا عجرملا ةداەش ظفح ديرت يذل| ناكملاو فـلمل| مس| لـخدأ .11.<br>تقطقط كـلد دعبو ،**كـلذ دعب** تقطقط .12

.<br>زاجنإ

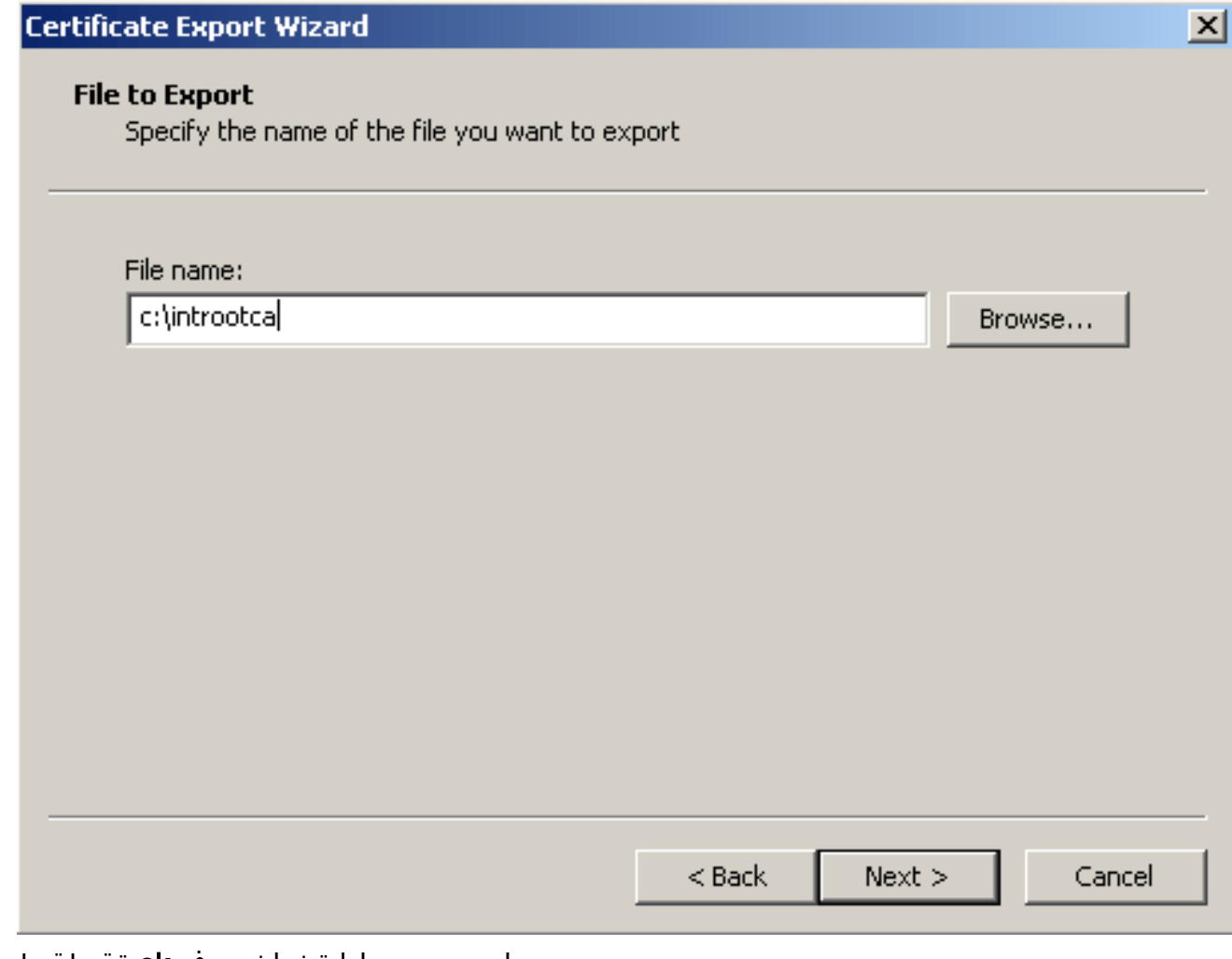

- .حجان ريدصتلا ةشاش يف ok ةقطقط 13.
- .قدصملا عجرملا ةداهش ظفحب هيف تمق يذلا ناكملا ىلإ حفصت 14.
- قوف نميالI سواملI رزب رقنINotepad. (لثم ،صوصن ررحم مادختساب فـلـملI حتفI ـ اهزيمرت مت يت لا ةلاسرل ارهظت نأ بجي(.Notepad **> ىل| لاسرإ** رتخاو ،فلمل| هذه يف ةدوجوملا ةداهشلل ةهباشم 64ساسألاب :ةروصلا

File Edit Format View Help

-----BEGIN CERTIFICATE---MIIFSj⊊CBDKqAwIBAqIQCECQ47aTdj6BtrI6O/Vt6zANBqkqhkiG9w0BAQUFADCB yzELMAłGA1UEBhMCVVMxFzAVBqNVBAoTD]Z]cm]TaWduLCBJbmMuMTAwLqYDVQQL ĔydGb3IgVGVzdCBQdXJwb3NlcỹBPbmx5LiAgTm8gYXNzdXJhbmNlcy4xQjืBABgNV BÁsTOVRÍcm1zIG9mIHVzZSBhd⊂BodHRwczovL3d3dy52ZXJpc2lnbi5jb2OvY3Bz L3Rlc3RjYSAoYykwNTEtMCsGA1UEAxMkVmVyaVNpZ24qVHJpYWwqU2VjdXJlIFNl |cnZlciBUZXNOIENBMB4XDTA3MDcyNzAwMDAwMFoXDTA3MDgxMDIZNTk1OVowgZ4x |CZAJBQNVBAYTA]VTMRcwFQYDVQQIEw5Ob3J0aCBDYXJvbG]uYTEWMBQGA1UEChQN Q21zY28qU31zdGVtczEOMAwGAlUECxQFVFNXRUIxOjA4BqNVBAsUMVRlcm1zIG9m IHVzZSBhdCB3d3cudmVyaXNpZ24uY29tL2Nwcy90ZXNOY2EgKGMpMDUxEjAQBgNV| |BAMUCWNsaWVudHZwbjCBnzANBgkqhkiG9w0BAQEFAAOBjQAwgYkCgYEA1V9Ahzsm |SZiUwosov+yL/SMzULWKigVgwXlaVJ4UwqpUg9TqaIEn9WFvrZmJdOT/ucJW6k1A<br>|TjajzxxSocuvAKuJ7cnOxSj+KlHIBNUjz8Ey3r26nLa9fBCOK9YSZ6fA7zJimMQp RŴMazEvoFaiiY+5oG7XAiWCPY4677K3INFECAWEAAaOCAdcwqqHTMAkGAlUdEwQC MAAwCwYDVROPBAQDAqWqMEMGA1UdHwQ8MDowOKA2oDSGMmh0dHA6Ly9TV]JTZWN1 cmUtY3JsLnZlcmlzawduLmNvbs9TVlJUcmlhbDIwMDUuY3JsMEoGAlUdIARDMEEw PwYKYIZIAYb4RQEHFTAxMC8GCCsGAQUFBwIBFiNodHRwczovL3d3dy52ZXJpc2ln bi5jb20vY3BzL3Rlc3RjYTAdBgNVHSUEFjAUBggrBgEFBQcDAQYIKwYBBQUHAwIw HwYDVROjBBgwFoAUZiKOgeAxWdOqf6tGxTYCBnAnhloweAYIKwYBBQUHAQEEbDBq MCQGCCsGAQUFBzABhhhodHRw0i8vb2NzcC52ZXJpc2lnbi5jb20wQqYIKwYBBQUH MAKGNmhOdHA6Ly9TVljTZwN1cmUtYwlhLnzlcmlzawduLmNvbs9TVljUcmlhbDIw MDUtYWlhLmNlcjBuBqqrBqEFBQcBDARiMGChXqBcMFowwDBWFqlpbWFnZS9naWYw ITAfMAcGBSsOAWIaBBRLa7kolgYMu9BSOJsprEsHiyEFGDAmFiRodHRwOi8vbG9n by52zxJpc2lnbi5jb20vdnNsb2dvMs5naWYwDQYJKoZIhvcNAQEFBQADqqEBAC4k |abswqooGaNtm4]rJhv8TsGsjdPpOspLSeBFxuLEzJ]THGprCfOsALrqbIFEL4b9q 1/EajjdteeYTgIorIClawwwx+RHCcTqIrlzfOVfUDODNZ6949sM2aGaMzrRsBy63 Lb1/3+jz8skIĀkiZP79pmqMEECZ+cUm10rk631c46yBCsJMZVbG6sZlNSI80RRwK hAKDsfufvsirHc8c9nJdOEC0905izUTrE854jvlXzZjiOJ51FbcmCOx/uB7zv3zC Ftm412+TgfyZ3z7wCEnUlvhMa7bc2T3mmdqB5kCeHEŹ2kAL6u6NQp×y5l7TLKyja |idT1FmBvf02qaZS6S40= -----END CERTIFICATE-----

- .صئاصخ قوف رقنا مث ،نيوكت قوف رقنا ،ASDM نمض 16.
- .**ةقداصمل**ا رتخاو ،**ةداهشل**ا عيسوتب مق .17
- .base64 قيپسنت وأ رشع يسادس قيسنتب صيخرتلI صن لIخدإ رز ىلع رقنا .18
- .صنلI ةقطنم يف صوصنلI ررحم نم base64 قيسنتب قدصملI عجرملI ةداهش قصلI .19. ةقطقط 20.
	- .قدصي

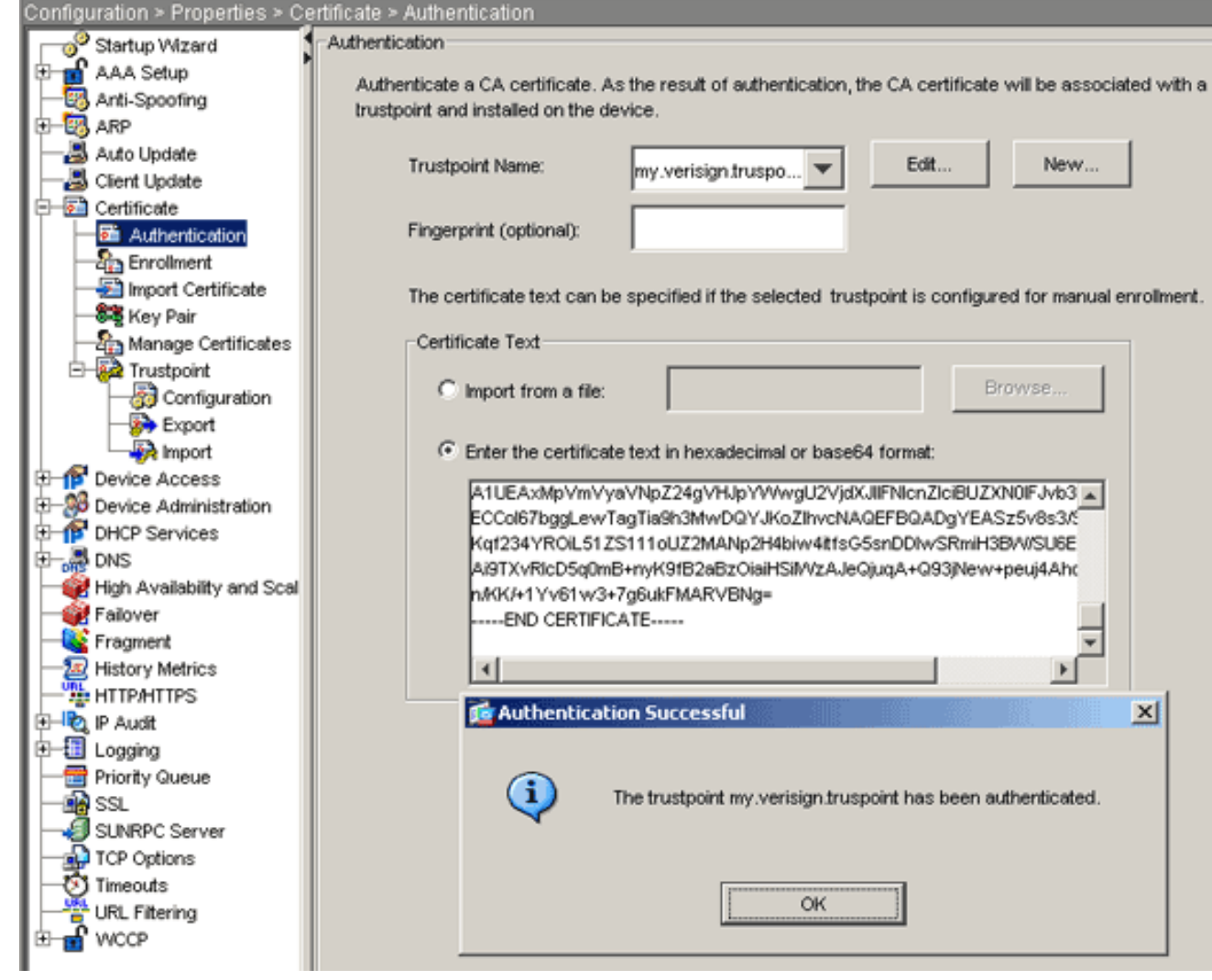

### .OK ق<sub>ا</sub>وف رق ناو .21 رماوألI رطس يJع لاثم

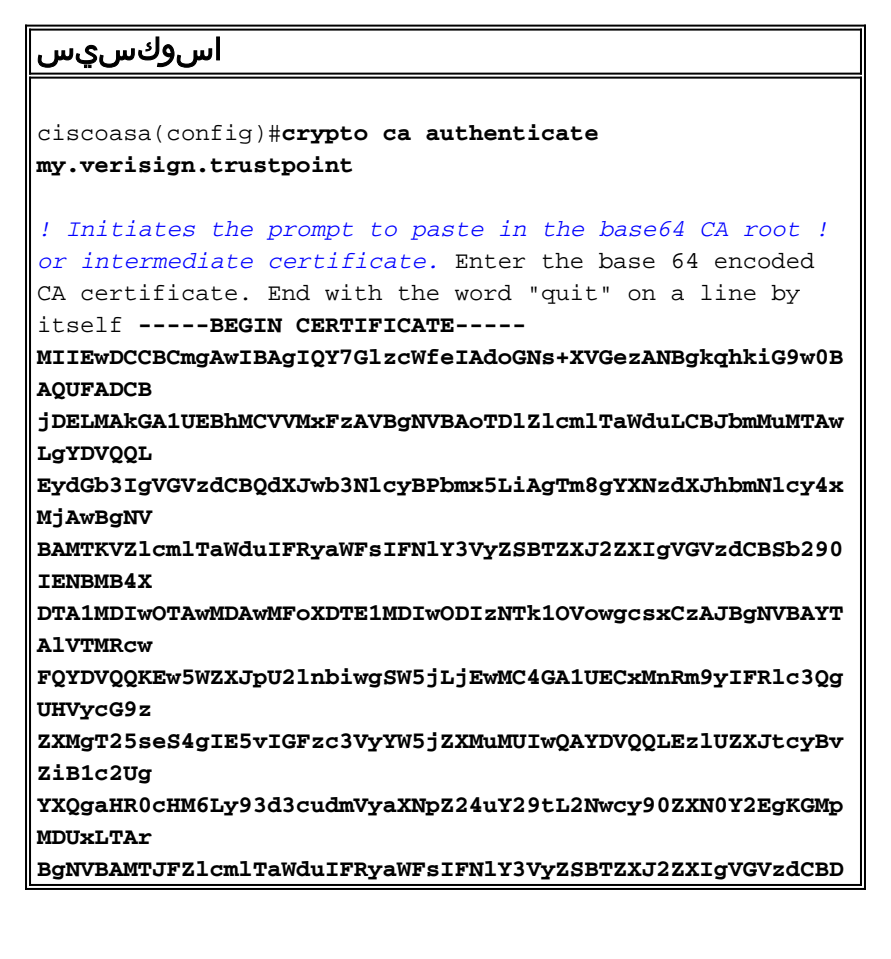

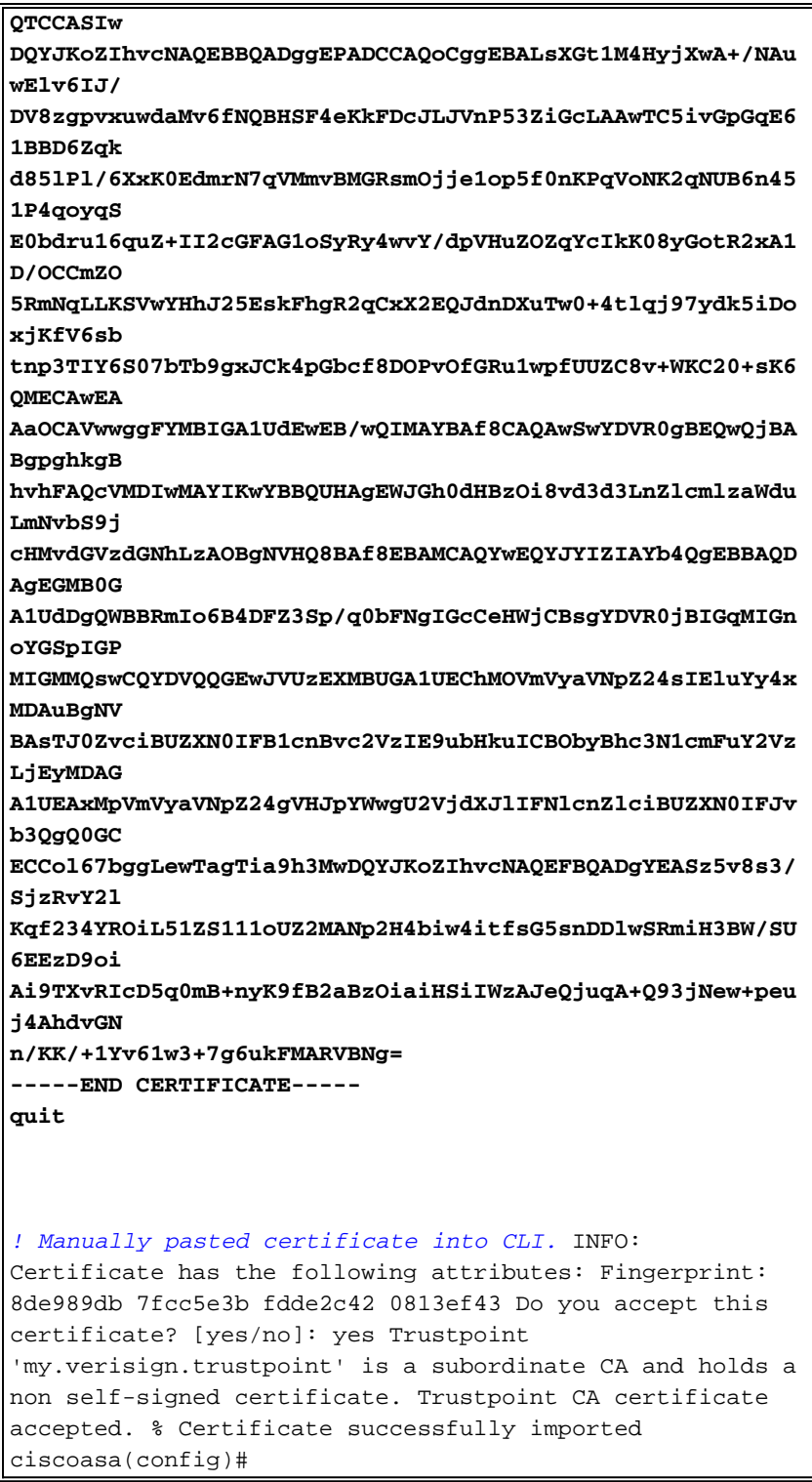

### ةداەشلا تېبثت .6 ةوطخلا

#### ASDM ءارج<u>إ</u>

:ةيلاتلا تاوطخلا ذيفنت لثالثال فرطلا دروم نم ةمدقملا ةيوهلا ةداهش مدختسأ

- .**صﺉاصخ** قوف رقنا مث ،**نيوكت** قوف رقنا .1
- .**ةداەشلا داريتسإ** رتخأ مث ،<mark>ةداەشل</mark>ا عيسوتب مق.2
- قصلٻ مقو ،**رشع يسادس وأ Base64** يكلسال **قي سنتب صيء دن ال صن ل∫خدإ** رز رقنا .3 لقح يف Base64 ةيوه ةداەش .صنال

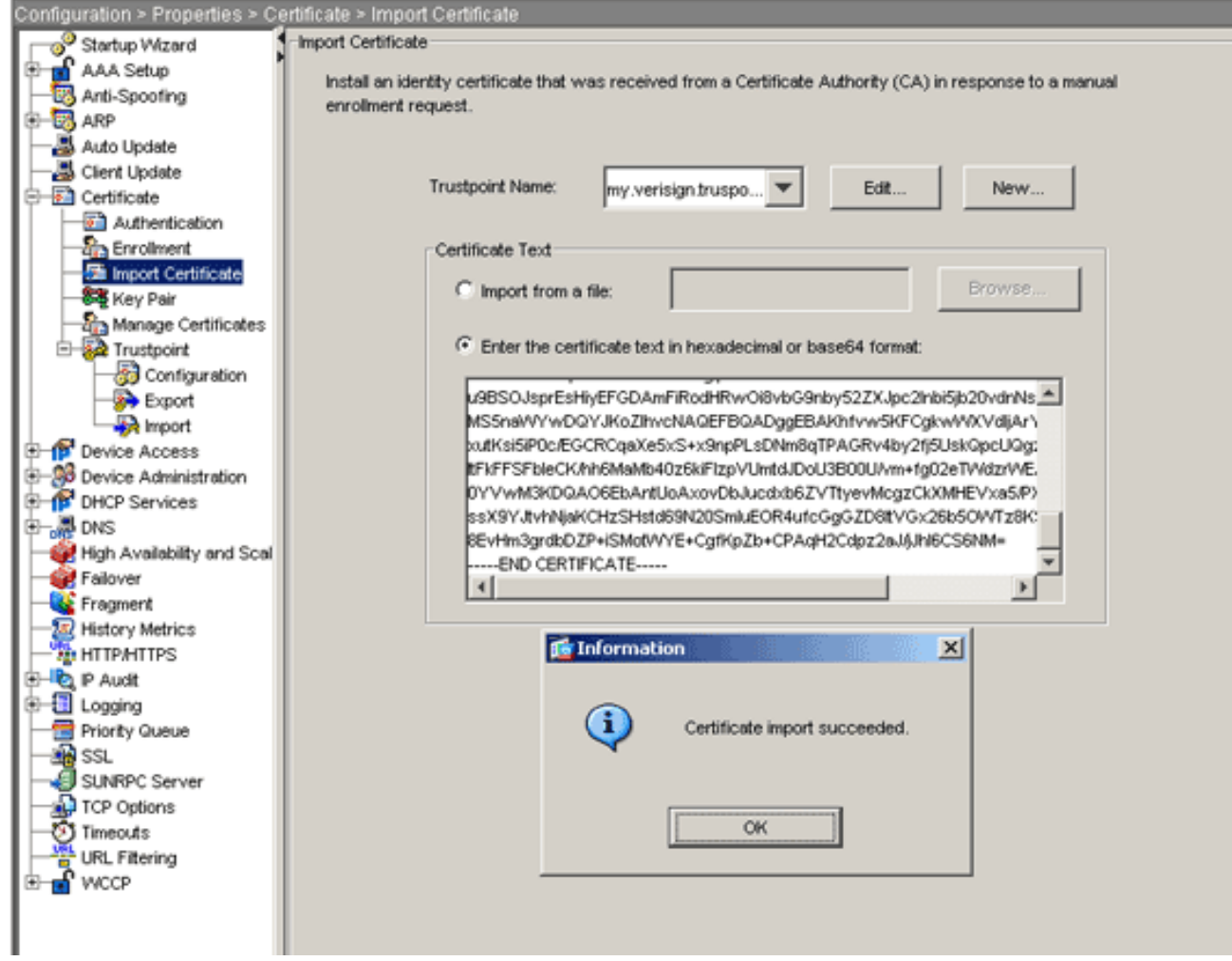

قفاوم قوف رقنا مث ،داريتسإ قوف رقنا .4<br>رماوألI رطس ىلع لات

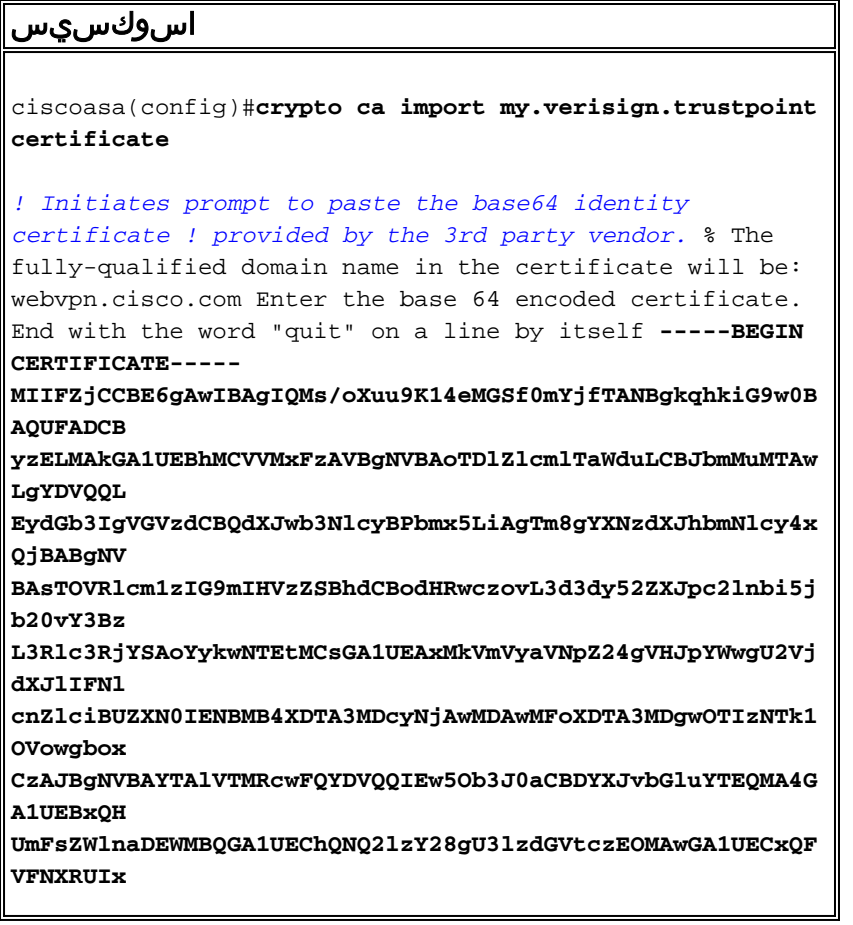

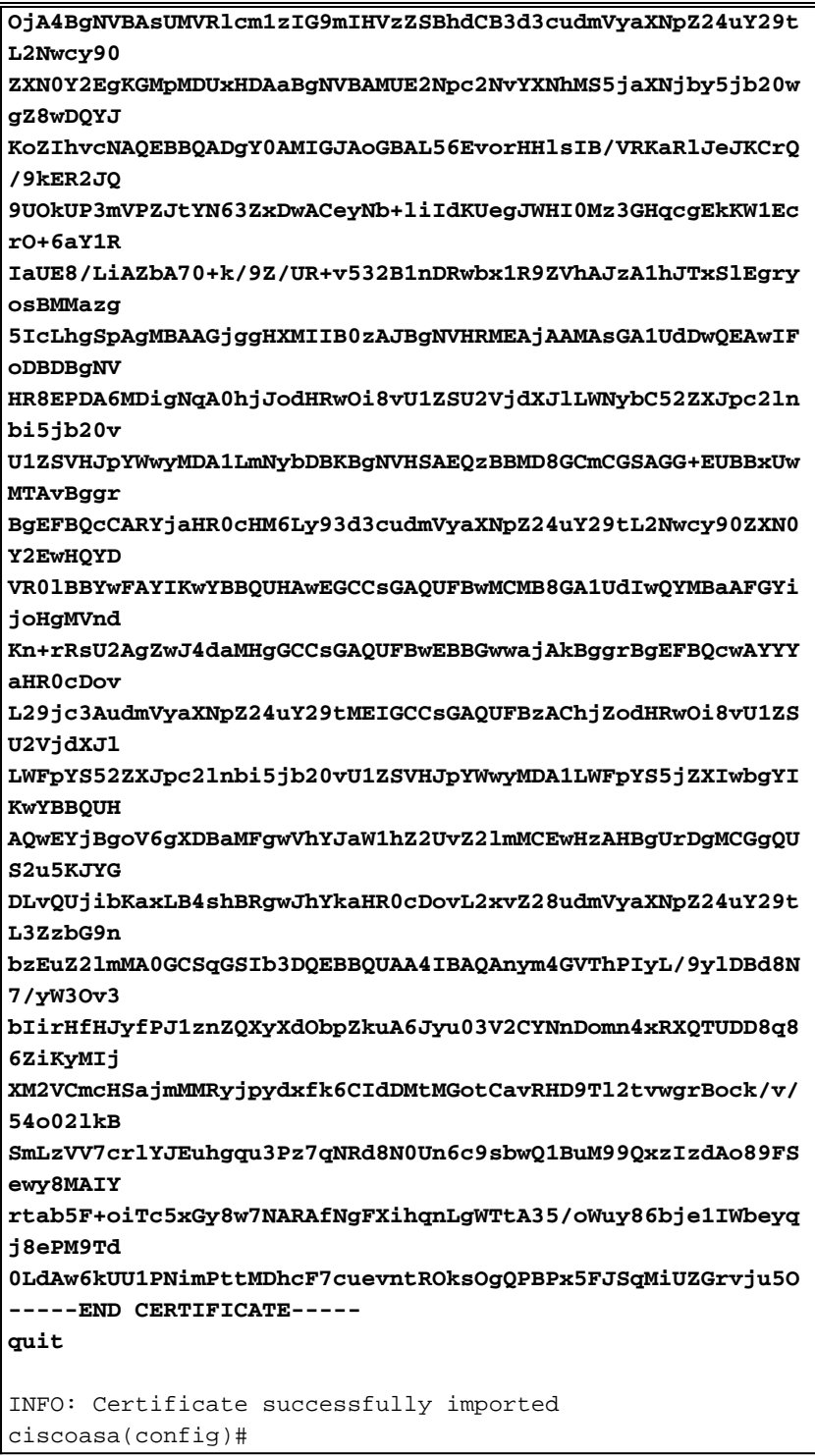

# اثيدح ةتبثملا ةداهشلا مادختسال WebVPN نيوكت .7 ةوطخلا

#### ASDM ءارج<u>إ</u>

- .SSL رتخأ مث ،**صئ!صخ** قوف رقنا مث ،**نيوكت** قوف رقنا .1
- .WebVPN لمءِ تاسلج ءاهنإل اهمادختسَا متيس يّتل آ ةهجاول اددح ،TrustPoints ةقطّنم يّف .2 (.ةيجراخلا ةەجاول| لاثمل| اذه مدختسي)
- SSL ريرحت راوحلا عٻرم رهظي.**ريرحت** قوف رقنI .3 TrustPoint.

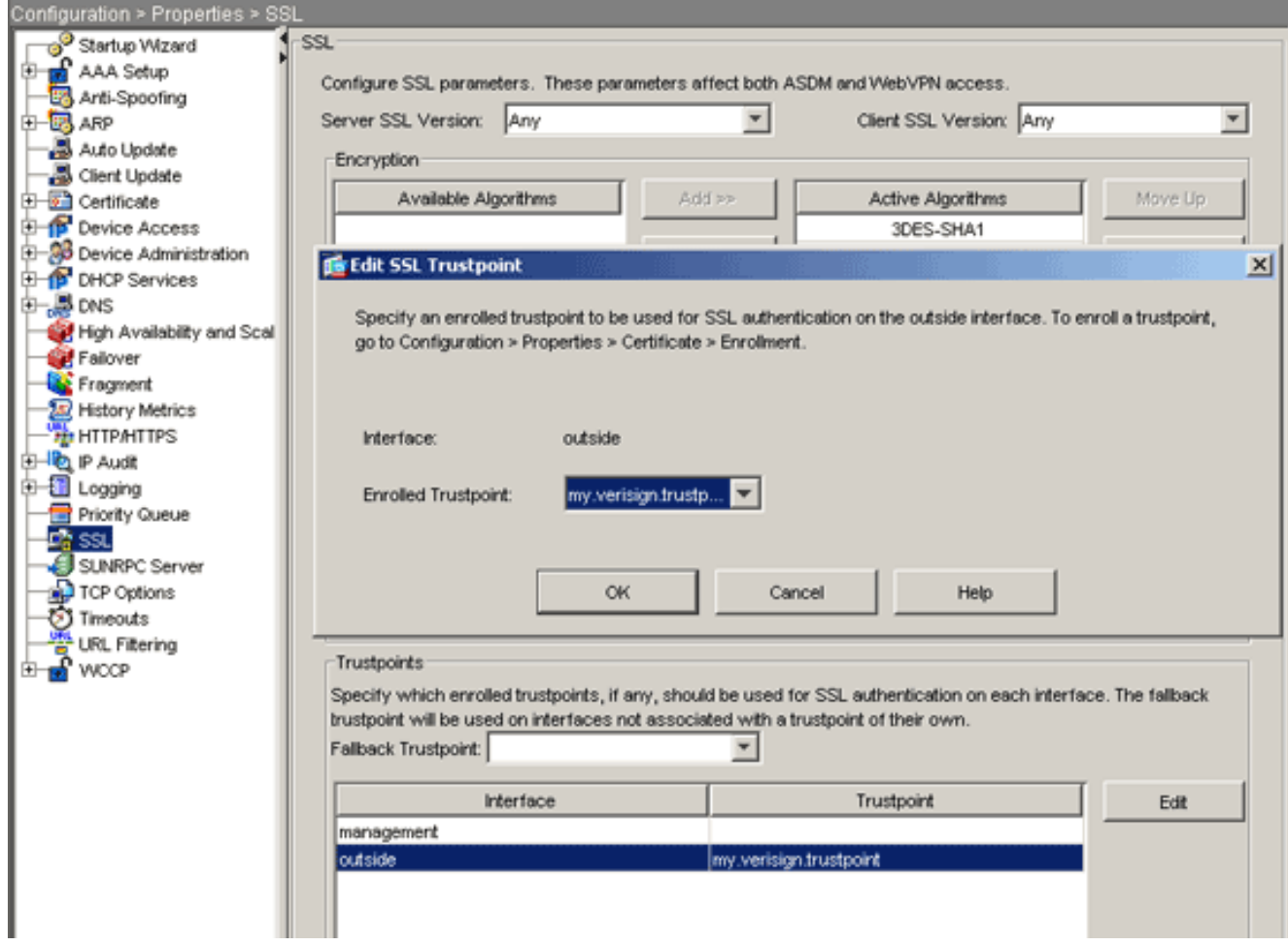

- يف اهئاشنإب تمق يتال ةقثال اةطقن رتخأ ،ةلجسملا TrustPoint ةلدسنملا قمئاقلا نم .4 3. ةوطخلا
- .**قيبطت** قوف رقنا مث ،**قفاوم** قوف رقنا .5

ةهجاول| ىلع يەتنت يتلا WebVPN لمع تاسلج عيمجل نآل| ةديدجل| كتداەش مادختسإ بجي ن م ققّحتلا ا ةيفي له لوح تامول ع مي لوح العلم عليه السيسمان اذه ي ف قوّق حتل المسق عجار .ةددحمل ا .حجانلا تيبثتلا

### رماوألا رطس ىلع لاثم

```
اسوكسيس
ciscoasa(config)#ssl trust-point my.verisign.trustpoint
outside
! Specifies the trustpoint that will supply the SSL !
certificate for the defined interface.
ciscoasa(config)#write memory
Building configuration...
Cryptochecksum: 694687a1 f75042af ccc6addf 34d2cb08
8808 bytes copied in 3.630 secs (2936 bytes/sec)
[OK]
ciscoasa(config)#
! Save configuration.
```
# ةحصلا نم ققحتلا

.ةيجراخلا ةهجلا دروم ةداهش تيبثت حاجن ديكأت ةيفيك مسقلا اذه حضوي

### ASA نم ايتاذ ةعقوملا ةداهشلا لادبتسإ

.ASA نم ةتبثملاو ايتاذ ةعقوملا ةداهشلا لادبتسإ ةيفيك مسقلا اذه حضوي

- ،Verising نم ةب<code>U</code>ل نم ةبول $\mathsf{d}_\mathsf{u}$  الملتس $\mathsf{u}_\mathsf{u}$  ملتس $\mathsf{u}_\mathsf{u}$  دعب.رادصإل $\mathsf{u}_\mathsf{u}$  الط رادص .TrustPoint سفن تحت ةرشابم اهتيبثت كنكمي
- .ةلئسالا نع بيجت نا كنم بلطيفر**يفشتلا ليجست رادصإ** :رمألا اذه بتكا .2
- .رادصإلا ىلإ جارخإلا لسرأو ،معن لخدأ ،ءاهنإلل "ضرعلا ةداهش بلط" ضرعل 3.
- را**دصإ ةداهش داريتسإ ca ريفشت** :رمألI اذه بتكا ،ةديدجلI ةداهشلI كوطعي نi درجمب .4

### ةتبثملا تاداهشلا ضرع

#### ASDM ءارجإ

- .**ةيصاخ** تقطقطو ،**ليكشت** تقطقط .1
- قدصملا عجرملا ةداهش رەظت نا بجي.**تاداەشلا ةرادإ** رتخاو ،**صيخرتل**ا عيسوتب مق .2 فرطلا دروم لبق نم اهرادصإ مت يتلا ةيوهلا ةداهشو TrustPoint ةقداصمل ةمدختسملا ةرادإ ةقطنم يف ثلاثلا

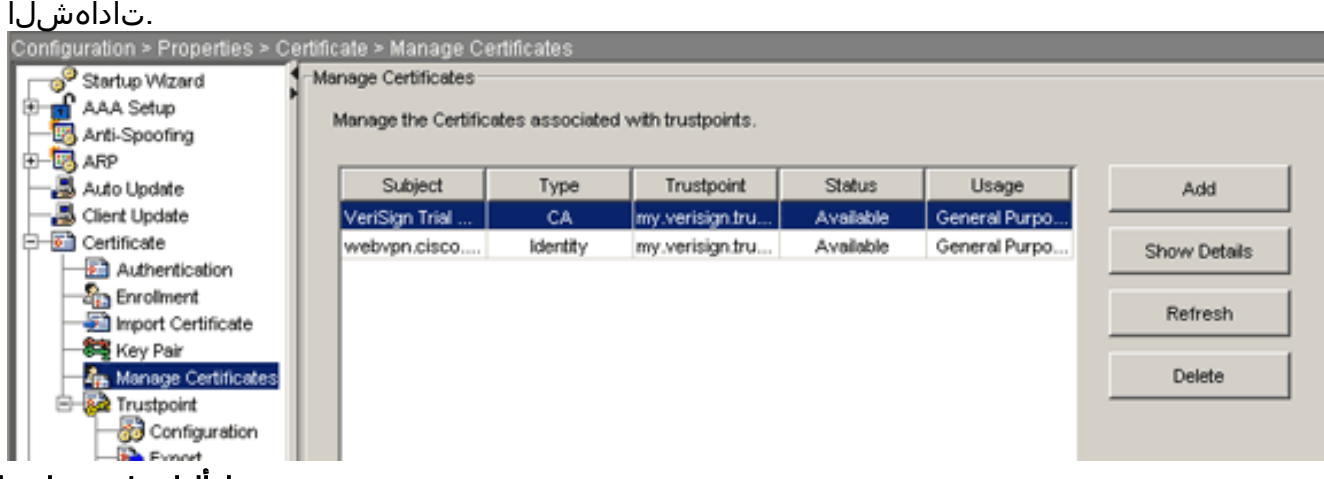

### رماوألا رطس ىلع لاثم

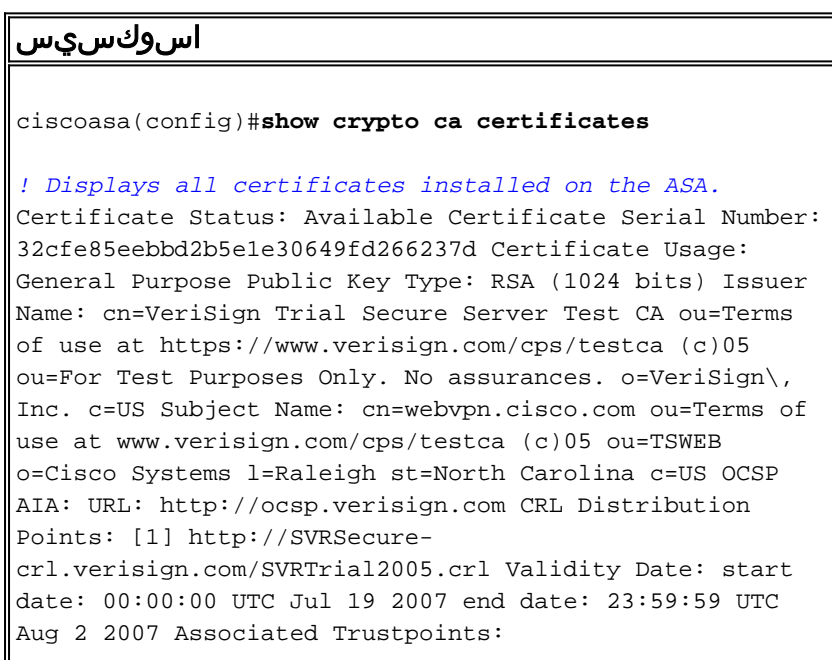

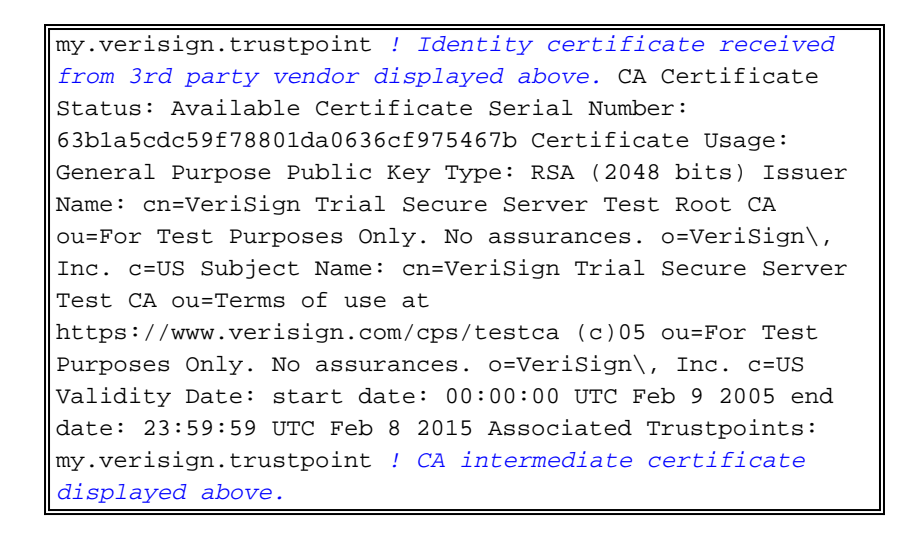

### بيو ضرعتسم مادختساب WebVPN ل ةداهشلا تيبثت نم ققحتلا

:ةيلاتلا تاوطخلا لمكأ ،ةديدجلا ةداهشلل WebVPN مادختسإ نم ققحتلل

- يتJ و FQDN عم //:https مدختسأ .بيو ضرعتسم ل|لخ نم WebVPN ةهجاوب ل|صتالا دحأ تيقلت اذإ.(com.cisco.webvpn://https ،لاثملا ليبس ىلع) ةداهشلا بلطل اهتمدختسأ نامألا ةداهش مسا:هيبنتلا اذه عم قفاوتملا ءارجإلا ذيفنتب مقف ،هذه نامألا تاهيبنت حيحص|ل FQDN/CN مادختس| نم ققحت**عقومل| مس| عم قباطتي ال وأ حيحص ريغ** هفيرعتب تمق يذلا CN/FQDN مادختسإ بجي .ASA ب ةصاخلا WebVPN ةهجاوب لاصتالل show crypto ca certificates trustPointName رمألI مادختسإ كنكمي .ةيوهلI ةداهش بلط دنع قوثولا رتخت مل ةكرش لبق نم نامألا ةداهش رادصإ مت.CN/FQDN تاداهشلا نم ققحتلل ضرعتسم يف ةيجراخلا ةهجلا دروم رذج ةداهش تيبثتال ةيلاتال تاوطخلا لمكأ...ا**هب** ةشاش يف.**ةداهشلا ضرع** رقنا ،نيمأتJا هيبنت ةشاش يف:كب صاخلا بيولا قوف ةدوجوملI قدصملI عجرملI ةداهش ددح.**صي خرتلI راسم** ةحفص ىلع رقنI ،صي خرتلI ةشاش يف.**ةداهشلا تيبثت** ىلع رقنا.**ةداهشل| ضرع** قوف رقناو ،ةرداصلا ةيوەلا ةداەش ءانب ايئاقلت تاداهشلا نزخم ديدحت ددح.يلاتلا ىلع رقنا ،"تاداهشلا تيبثت" جلاعم ملتست امدنع **معن** يلع رقنا.**ءاهنإ** ىلع رقن ، على التل**ا** رقناو ،رايخلا رز **عون ىلع** ،تحجن يتلا داريتسالا ةيلمعب ةصاخلا ةبلاطملا يف.ةداهشلا تيبثت ديكأت ةبلاطم رادصإلI ةداهش مدختسي لIثملI اذه نأ امب **:ةظحالم.معن** قوف رقنI مث ،**قفاوم** قوف رقنI ن مققحتلا عاطخأ بنجتل يبيرجتلا رادصإلل CA رذج ةداهش تيبثت بجيف ،يبيرجتلI .نيمدختسملا لاصتا دنع ةحصلا
- ةحفص نم نمڢالا يلفسلا نكرلا يف رهظت يتلI لفقلI ةنوقيا ىلع اجودزم ارقن رقنI 2. .ةتبثملا قداهش ل تامولءم رهظت نأ بجي.WebVPN يلإ لوخدلا ليجست
- تاهجلا يدروم ةداهشل اهتقباطم نم ققحتلل تايوتحملا عجار 3.

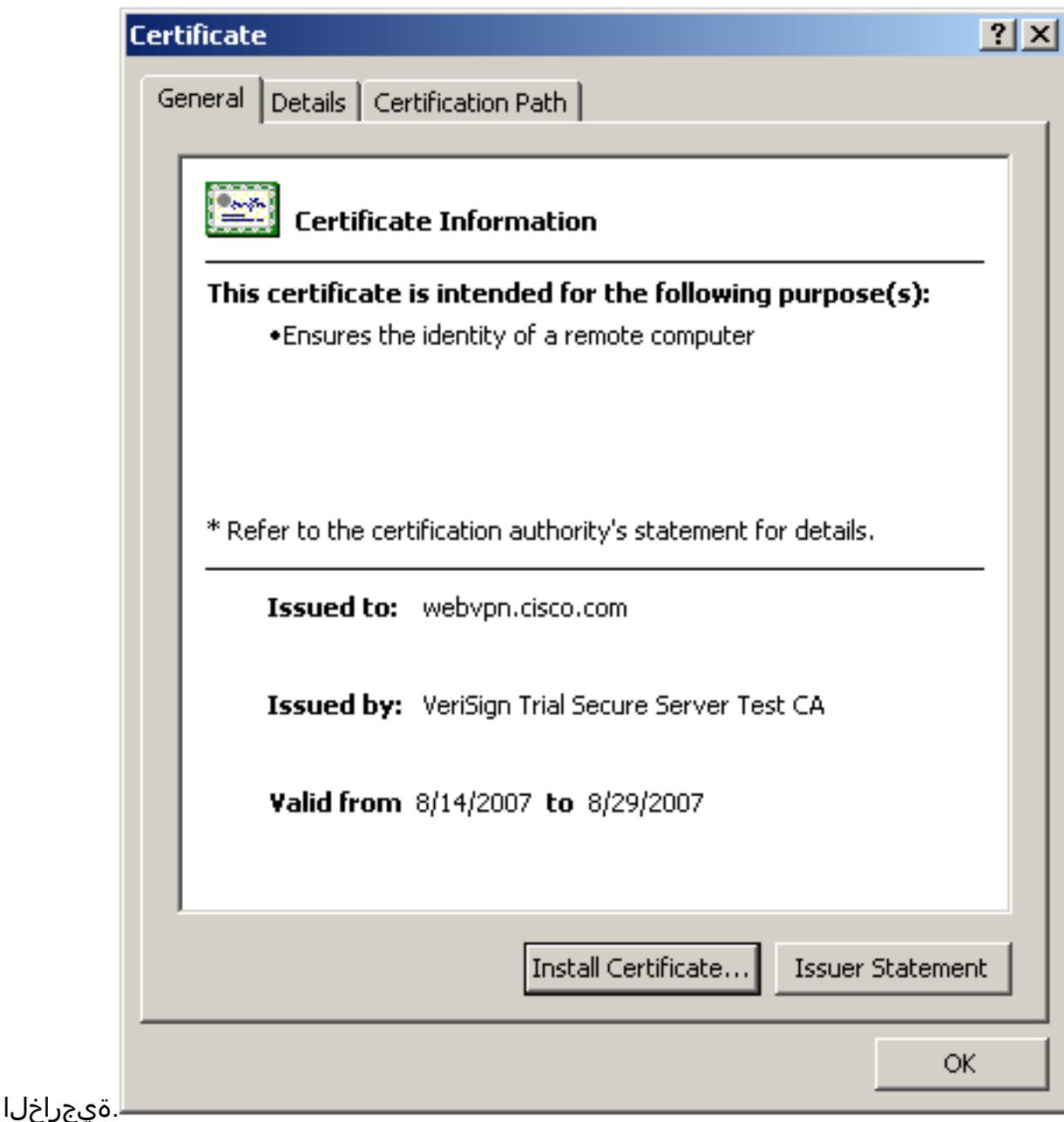

## SSL ةداهش ديدجت تاوطخ

:SSL ةداهش ديدجتل ةيلاتلا تاوطخلا لمكأ

- .اهديدجت ىلإ جاتحت يتلا ةقثلا ةطقن ددح 1.
- ل*ادبتسإ متيس ،حاجنب ىرخأ ةرم ەليجست مت اذإ*:ةلاسرلا هذه رەظت.**ليجستل**ا رتخأ .2 ؟ةعباتملا ديرت له .ةديدج ىرخأب ةيلاحلا ةدحولا
- .ديدج CSR ءاشنإ ىلإ اذه يدؤيس.معن رتخأ 3.
- فرعملI ةداهش داريتسIب مق مث كب صاخلI قدصملI عجرملI ىل[ CSR لIسرإب مق .4 .اهتداعتسا دنع ةديدجلا
- .ةيجراخلا ةهجاولا ىلع اهقيبطت ةداعإو ةقثلا ةطقن ةلازإب مق 5.

# رماوألا

.ةداهش نم ةل|حلا ققدي نأ طخ رمألا يف رمأ ضرع ةدع تلمعتسا عيطتسي تنأ ،ASA لا ىلع

. قنوكملا ةقثال طاقن ضرعي —show crypto ca trustPoint •

- .ماظنلا ىلع ةتبثملا تاداهشلا عيمج ضرعي—show crypto ca certificate •
- .(CRL) اتقؤم ةنزخملا تاداهشلا لاطبإ مئاوق ضرعي—crypto ca crl •
- .اهؤاشنإ مت يتلاا ريفشتال حيتافم جاوزأ عيمج ضرعي —show crypto key mypubkey rsa •

# اهحالصإو ءاطخألا فاشكتسا

.اهحالصإو نيوكتال ءاطخأ فاشكتسال اهمادختسا كنكمي تامولءم مسقلا اذه رفوي

:اههجاوت دق يتلا ةلمتحملا ءاطخألا ضعب يلي اميف

- يه ةدروتسملا تاداهشلا نوكت ال دق .CA ةداهش ىلع روثعلا متي مل :ريذحت ٪ لكشب قدصملا عجرملا ةداهش ةقداصم متت ملح**اجنب ةداهشلا داريتسإ مت :usable.INFO** تيبثت نم ققحتلل show crypto ca certificate trustPointName رمألا مدختسأ .حيحص عجرملا ةداهش تناك اذإ .قدصملا عجرملا ةداهشب أدبي يذلا رطسلا نع ثحبا .CA ةداهش .حيحصلا TrustPoint ىلإ ريشت اهنأ نم ققحتف ،ةتبثم قدصملا
- امدنع أطخلا اذه ثدحي نأ نكمياهنم ققحتلا وأ ةدروتسملا ةداهشلا ليلحت لشف :أطخ يتلا ةحيحصلا رذجلا وأ ةطيسولا CA ةداهش كيدل سيلو ةيوهلا ةداهش تيبثتب موقت مادختساب ةقداصملا ةداعإو ةلازإ كيلع بجي .ةنرتقملا TrustPoint عم اهتقداصم مت كنأ نم ققحتلل ةيجراخلا ةهجلا درومب لصتا .ةحيحصلا رذجلا وأ ةطيسولا CA ةداهش .ةحيحص ل قرصم ل عجرم ل اقداهش تملتس إ
- تيبثت ةلواحم دنع اطخلا اذه ثدحي دقةماعلا ضارغالل ماع حاتفم ىلع ةداهشلا يوتحت ال نأ وأ ،ةحيحص ريغ ةيوه ةداهش تيبثت لواحت .حيحص ريغ TrustPoint يف كتيوه ةداهش .ةيوهلا ةداهش يف دوجوملا ماعلا حاتفملا قباطي ال TrustPoint ب نرتقملا حيتافملا جوز ةداهش تيبثت نم ققحتلل show crypto ca certificates *trustPointName رم*ألا مدختسأ اذإ *:ةطبترملا ةقثلا طاق*ن ددحي يذلا رطسلا نع ثحبا .حيحصلI TrustPoint ىلء كتيوه دنتسملا اذه يف ةحضوملا تاءارجإلا مدختساف ،ةحيحصلا ريغ ةقثلا ةطقن درس مت حيتافملا جاوزأ نأ نم اضي أققحت ،اهيلع اهتيبثت ةداعإو ةبسانملا ةقثلا ةطقن ةلازإل .CSR ءاشنإ ذنم ريغتت مل
- trustPoint ل زاهجلا ةداهش نءيءت يف لشف SSL-3-717023 SSL :أطخلا ةلاسر TrustPoint ل زاهج ةداهش نييءت دنع لشف ثودح دنع ةل|سرل| هذه رهظت[trustPoint name] ةداهش نييعتل ةلواحم ءارجإ متي ،SSL لاصتا روهظ دنع .SSL لاصتا ةقداصمل ةددحملا نءضتت أطخ ةلاسر ليجست متي ،لشف ثودح ةلاح يف .اهمادختسإ متيس يتلا زاهجلا ببسو زاهجلا ةداهش ليمحتل اهمادختسإ بجي يتلاو اهنيوكت مت يتلا TrustPoint زاهج ةداهش نييعت يف SSL لشف يذلا TrustPoint مسا—TrustPoint مسا.لشفلا هنع غالبإليا مت يذل ببس ل اهيل اريشي يتل ا ةلكشمل لح **:مب ىصومل ءارجإل**.ه*ل* ةداهش ةحص نم دكأت.زاهج ةداهش دوجو نمو ددحملا TrustPoint ليجست نم دكأت.لشفلل .رمأل| مزل اذإ ،ةقثال| ةطقن ليجست ةداعإ.زاهجل|

# ةلص تاذ تامولعم

- [ASA ىلع ASDM مادختساب CA Windows Microsoft نم ةيمقر ةداهش ىلع لوصحلا ةيفيك](/content/en/us/support/docs/security/asa-5500-x-series-next-generation-firewalls/71050-ASA-cert.html) ●
- [نامألا جتنم لقح تامالعإ](/content/en/us/support/web/tsd-products-field-notice-summary.html#Security) ●
- [\(RFCs \(تاقيلعتلا تابلط](http://www.ietf.org/rfc.html?referring_site=bodynav) ●
- [Systems Cisco تادنتسملاو ينقتلا معدلا](https://www.cisco.com/c/ar_ae/support/index.html) ●

ةمجرتلا هذه لوح

ةيل المادة الله من الناساب دنت ساب دنت مادينين تان تون تان ال ملابات أولان أعيمته من معت $\cup$  معدد عامل من من ميدة تاريما $\cup$ والم ميدين في عيمرية أن على مي امك ققيقا الأفال المعان المعالم في الأقال في الأفاق التي توكير المالم الما Cisco يلخت .فرتحم مجرتم اهمدقي يتلا ةيفارتحالا ةمجرتلا عم لاحلا وه ىل| اًمئاد عوجرلاب يصوُتو تامجرتلl مذه ققد نع امتيلوئسم Systems ارامستناء انالانهاني إنهاني للسابلة طربة متوقيا.